# **GPScomefare**

# tutorial per l'uso dei localizzatori satellitari GPS della Garmin

# a cura di Massimo D'Eramo

[max@gpscomefare.com](mailto:max@gpscomefare.com)

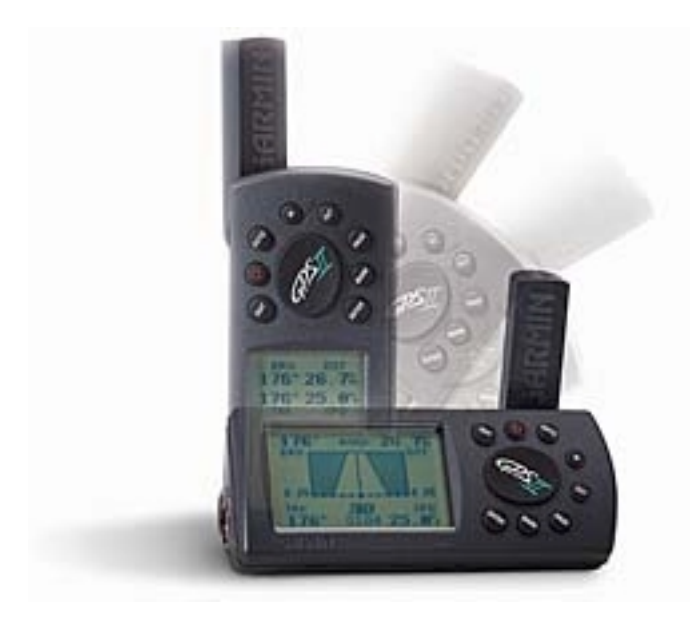

**Release 3.01 - 29/08/00**

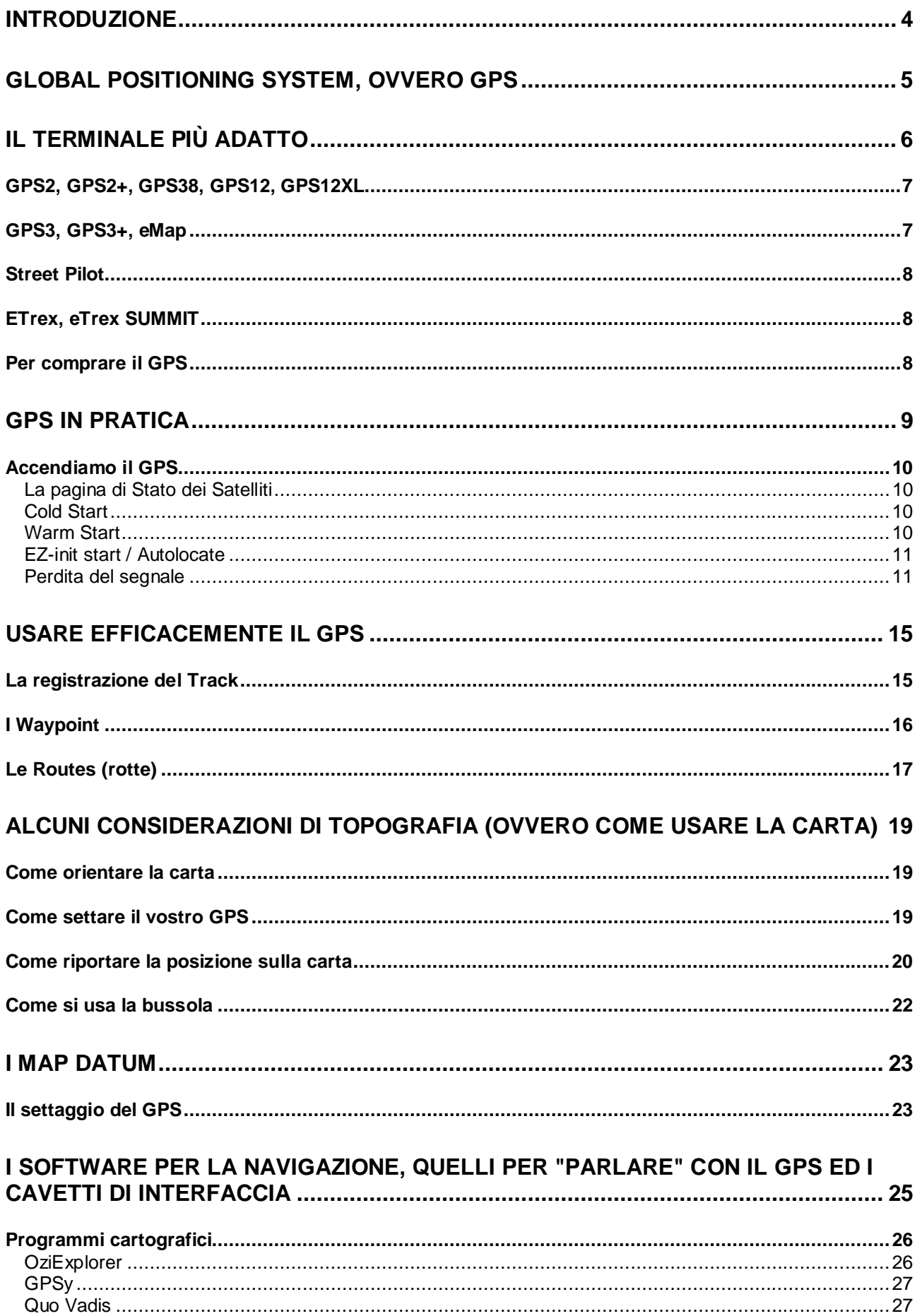

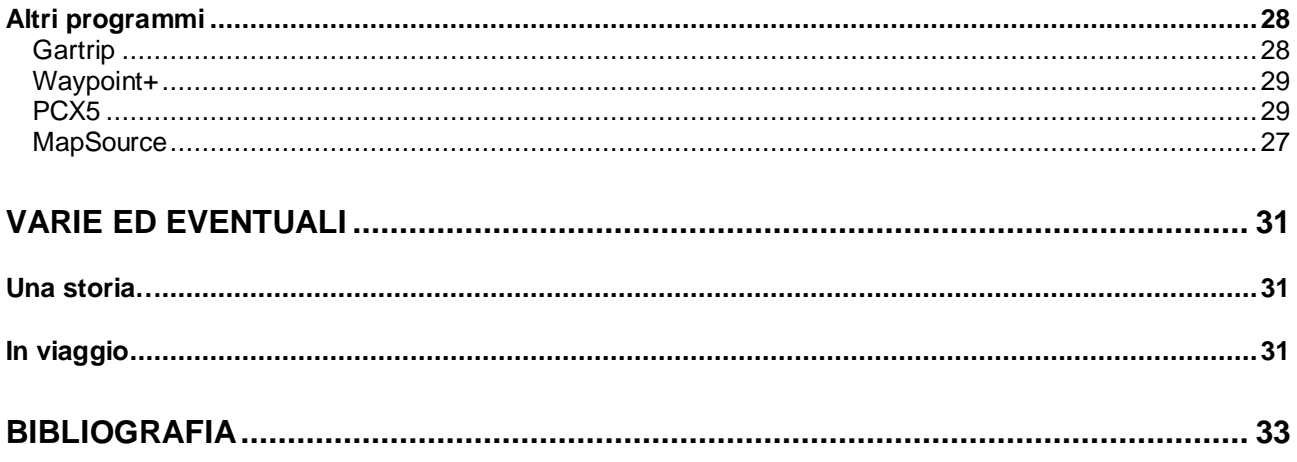

## <span id="page-3-0"></span>**Introduzione**

Ho scritto queste pagine pensando di fare cosa gradita a chi, dopo essersi comprato un GPS spinto dalle potenzialità dello strumento, non ci ha ancora capito nulla di come usarlo. Anche io, che pure vengo da una discreta esperienza di topografia con carta e bussola, ho avuto discrete difficoltà ad arrivare al livello di conoscenza attuale, superate solo con l'aiuto delle informazioni trovate nel web. Il problema è che praticamente tutto il materiale è in lingua inglese. Io non ho problemi, ma parecchi amici a cui ho passato URL di siti interessanti mi hanno confessato che per loro era troppo…

Già il parlare in italiano di coordinate, latitudine e longitudine, gradi e reticolati è complicato, figurarsi in inglese, soprattutto per chi non ha troppa dimestichezza con le lingue ed i termini tecnici propri della topografia.

Armato degli appunti che avevo preso e delle pagine che avevo scaricato, ho cercato di dargli una "pettinata" ed ora eccomi qui a proporvi il risultato, sperando che il tutto sia comprensibile ma soprattutto vi dia una mano a chiarire i punti che ancora vi dovessero essere oscuri.

Le informazioni riportate su queste pagine sono state recuperate in massima parte sul Web, sul Newsgroup [news:sci.geo.satellite-nav,](news:sci.geo.satellite-nav) dal sito ufficiale Garmin, su pubblicazioni specializzate, dalla mia esperienza personale di navigazione nei viaggi che ho fatto ed infine da congetture personali ove non disponibili informazioni ufficiali per problemi di copyright o altro.

Queste note sono intese per chi, come spesso capita a me, ha bisogno di sapere la sua posizione con precisione in un contesto al di fuori delle strade asfaltate alla guida di 4x4 o (meglio!) moto enduro, pertanto le unità oggetto di questo tutorial sono i ricevitori portatili palmari. Questo non vuol dire che la lettura non possa tornare utile a chi cerca nel GPS un valido aiuto per la circolazione stradale con unità come lo Street Pilot, anche se probabilmente troverà queste mie note un po' troppo tecniche. Ovviamente, siccome non possiedo tutte le unità di cui parlo in queste pagine, alcune discrepanze possono essere possibili: per favore, informatemene affinchè possa correggerle. Se pensate, inoltre, che ci siano degli argomenti degni di essere oggetto di trattazione in questo scritto fatemelo sapere.

Il GPS è uno strumento meraviglioso soprattutto per chi, come me, scrive i percorsi (RoadBook) per una associazione di motociclisti e se ne va a spasso in Africa non appena può. Ma è anche un giocattolo pericoloso, se usato male. In fondo, gli si affida la propria vita (e spesso anche quella dei nostri compagni di viaggio), e la sensazione di fiducia che questo strumento genera può portare a situazioni spiacevoli o peggio.

Pertanto, se non vi è chiaro qualche concetto, non esitate a contattarmi, cercheremo insieme di sviscerare l'arcano che vi turba: la mia e-mail è  $\frac{max@g$  pscomefare.com.

> Grazie e buona lettura Massimo D'Eramo <http://www.gpscomefare.com>

Le illustrazioni pubblicate in queste pagine sono disegni o fotografie prodotte dall'autore, immagini prodotte con g7to, oppure fornite dai produttori. Le immagini "Ellipsoidal Parameters" e "Position Shifts from Datum Differences" sono pubblicate per gentile concessione del Prof. Peter Dana della University of Texas at Austin - Coordinate System Overview - Geographer's Craft Project - Department of Geography e rimangono di sua esclusiva proprietà. Se volete pubblicare queste pagine in toto o in parte, vi prego di citarmi come autore e di comunicarmelo, in quanto il materiale è oggetto di copyright dell'autore ma, data la natura divulgativa e la sua utilità, è di libera distribuzione.

## <span id="page-4-0"></span>**Global Positioning System, ovvero GPS**

Oltre al tripmaster e al road-book, esiste un altro strumento che ci aiuta nella navigazione terrestre: il GPS. Si tratta di un ricevitore che elabora i segnali di posizione inviati dai satelliti e li traduce in una posizione, espressa in latitudine (i paralleli, orizzontali sulla carta, orientati a Nord oppure a Sud) e longitudine (i meridiani, ovviamente verticali, orientati ad Est oppure Ovest), che può essere riportata su una cartina topografica per sapere dove siamo, dove siamo passati, e che direzione dobbiamo prendere per dirigerci verso un determinato punto.

Chiaramente i modelli di GPS attualmente in commercio non fanno solo questo, ma hanno una serie di servizi aggiuntivi che variano da un modello ad un altro, da marca a marca. Bisogna aggiungere anche che non tutti i ricevitori sono utili nella navigazione terrestre, perché il sistema nasce ed è stato principalmente sviluppato per la navigazione vera e propria, quella in mare.

Il sistema GPS è articolato su 24 satelliti più altri 3 di riserva, per un totale di 27 elementi distribuiti su sei piani orbitali ad un'altezza di 20.183 chilometri e strettamente controllati dalle stazioni a terra. La frequenza dell'emissione radio è di 1575,42 Mhz, e la potenza irradiata da ogni satellite è di circa 500W. Le informazioni sulle orbite dei satelliti sono dette effemeridi, e sono costantemente aggiornate nei GPS ogni volta che si accende lo strumento. Queste informazioni mantenute nel terminale vengono chiamate Almanacco. Senza entrare nel dettaglio, possiamo dire che il sistema funziona in questa maniera: ogni satellite ha al suo interno un orologio precisissimo, ed invia una stringa di segnali digitali ad intervalli determinati che comprende, oltre alla posizione, appunto anche l'orario di invio. Tutti i satelliti sono sincronizzati tra loro, per cui il ricevitore non fa altro che calcolare il tempo che impiega il segnale ad arrivargli dal satellite. Replicando questo calcolo per altri satelliti, e applicando il teorema di Pitagora (…non proprio, comunque…), il ricevitore conosce la sua posizione.

Ci sono alcuni limiti nell'utilizzo del sistema: innanzitutto bisogna avere una visibilità abbastanza ampia del cielo, per cui risulta difficile fare il punto (fix) in mezzo ai grattacieli o in fondo ad un canyon (anche una densa copertura di foglie può a volte dare problemi); è necessario che il ricevitore abbia a disposizione almeno tre satelliti visibili per avere un fix su due dimensioni (latitudine + longitudine), mentre servono almeno quattro satelliti per avere anche l'indicazione relativa all'altitudine; i satelliti visibili devono avere, infine, una "buona geometria", ovvero essere disposti all'incirca in quadrato, non troppo bassi sull'orizzonte né troppo prossimi alla verticale.

Questo sistema di rilevamento ha come limite intrinseco inoltre che il valore dell'altitudine riportato dallo strumento sia raramente affidabile. Generalmente, il valore di altitudine che si ottiene in un fix qualsiasi di quattro satelliti, anche di buona geometria, è molto lontano da quello reale. Per avere un valore attendibile sono necessari praticamente tutti i satelliti visibili, ed in questa situazione sono comunque possibili errori dell'ordine di svariate decine di metri, per cui se avete necessità di sapere l'altitudine precisa compratevi un altimetro, che tanto oggi costano poco e sono molto affidabili.

Il governo degli Stati Uniti è il proprietario del sistema di satelliti e non chiede alcun canone per lo sfruttamento della risorsa, ma ha mantenuto nel sistema GPS (fino al 1 maggio del 2000) un "errore indotto" chiamato SA (selective availability). Questo errore riduceva la precisione del sistema a circa 100 metri di approssimazione in maniera casuale (nominalmente… in pratica molto spesso anche 150/200), rendendo molto difficili le letture precise della posizione. Soprattutto la ricerca di una posizione marcata era difficoltosa in quanto all'errore presente all'epoca del rilevamento si aggiungeva l'errore nel momento della ricerca effettuata in un secondo tempo. Questa condizione ha favorito negli anni scorsi lo sviluppo del sistema DGPS (Differential GPS) da connettere al GPS per aumentarne la precisione. Ad oggi questo sistema, che si basa su radiofari terrestri che inviano dei fattori di correzione, non ha quasi più ragione di esistere in quanto **la precisione di un qualsiasi terminale è dell'ordine della decina di metri**, più che sufficienti per un utente comune. Con un sistema DGPS, comunque, si raggiungono precisioni ancora superiori, intorno ai cinque metri.

Probabilmente la paura che qualcuno gli tiri un missile proprio in testa usando i loro stessi satelliti è stata dimenticata grazie alle pressioni delle grandi industrie automobilistiche, che hanno enormi interessi in questo tipo di applicazioni, tanto da far eliminare l'errore con ben sei anni di anticipo sulla data prevista (2006). In tutti i casi gli Stati Uniti si riservano la proprietà del sistema e la possibilità di sospenderlo, anche selettivamente, sulle zone "non amichevoli". Per la cronaca, durante la guerra del Golfo, per tre mesi la SA è stata eliminata, poiché gli Stati Uniti non avevano abbastanza terminali GPS con fattore di correzione da fornire alle loro truppe, col risultato che tutto il mondo ha beneficiato di un sistema finalmente preciso in quel breve lasso di tempo… per cui non si capisce come sia possibile disabilitare "selettivamente" solo un paese "nemico", ma il comunicato era chiaro…La US Army ha, nel frattempo, sviluppato un nuovo sistema di localizzazione, criptato, basato su una diversa rete satellitare che non è disponibile per il pubblico e garantisce una precisione ancora più elevata, inferiore al metro (..!..).

# <span id="page-5-0"></span>**Il terminale più adatto**

Prima di fare un acquisto inutile o poco adatto alle proprie esigenze, ecco qui qualche consiglio sull'unità più utile per i nostri scopi. Tenete presente che la mia esperienza si basa sulle unità Garmin, sicuramente ad oggi la marca con la tecnologia più avanzata sul mercato, e che non ho alcun legame con questa Casa, né con la sua rete di vendita. I suggerimenti qui riportati sono solo quelli di un "happy customer", ovvero un cliente soddisfatto.

Diciamo subito che le dimensioni sono fondamentali: l'unità deve essere necessariamente piccola, per poterla montare sul manubrio della moto o sul cruscotto dell'auto, dato che un GPS nello zaino non serve a niente. Quindi lasciate perdere quelle splendide unità con lo schermo enorme da montare sui cruscotti dei motoscafi. Che tanto se guardate lo schermo andate a sbattere, garantito…

Fondamentale è il sistema che usa il ricevitore per acquisire i dati. Ve ne sono di due tipi: *multiplexing* e *parallelo*. I ricevitori paralleli hanno diversi canali riceventi che lavorano in parallelo con il risultato che, se perdete la ricezione di un satellite, gli altri continuano ad essere disponibili per il calcolo della posizione mentre lo strumento fa la scansione per rilevare se vi sono ancora altri satelliti disponibili. Inoltre in questo tipo di terminali, oltre ai quattro satelliti usati per il fix, anche gli altri sono ascoltati al fine di ottenere una migliore determinazione della posizione. Allo stato attuale della tecnica, generalmente i ricevitori hanno otto oppure dodici canali, paralleli appunto. Al contrario, i ricevitori multiplexing possiedono un solo canale che fa continuamente la scansione delle frequenze utilizzate dai satelliti ed elabora i segnali "a pezzetti", soffermandosi su di un solo satellite per volta per ascoltare la sua stringa di dati. Su questo tipo di ricevitori l'acquisizione iniziale dei satelliti può essere molto lunga e, se uno dei satelliti utilizzati per la navigazione viene a mancare (ad esempio per un ostacolo, una montagna ecc.), l'unità impiega parecchio tempo prima di riacquisirne un altro in quanto ne usa sempre un massimo di quattro per calcolare la posizione, arrivando a non fornire fix attendibili per un certo tempo. Anche queste unità hanno quattro oppure otto "canali" (satelliti acquisibili), che comunque vengono ricevuti a turno dal ricevitore. Non pensiate comunque che siano da scartare a priori, il loro rapporto prezzo/qualità a volte è ottimo, e con una antenna esterna si comportano molto bene in luoghi come l'Africa oppure in mare, dove l'orizzonte è ampio e libero.

Da ciò si deduce che i ricevitori paralleli sono senz'altro da preferire, ma fate attenzione: non sempre le caratteristiche vengono spiegate in maniera corretta sulle confezioni e, a meno di casi particolari, i commessi dei negozi non ci capiscono una sega e dicono delle palle da far impallidire un esperto…per potervi far ben consigliare vi serve una persona che abbia una certa esperienza. Inoltre, mentre i multiplexing hanno un prezzo che viaggia intorno al mezzo milione, per una buona unità parallela ci vuole qualcosa di più del doppio. Attualmente quasi tutti i produttori, Garmin per prima, hanno in listino quasi esclusivamente unità parallele, per cui questo discorso vale solo in caso di acquisto di un usato, che comunque deve essere pagato assai poco. Il prezzo medio di un multiplexing si aggira intorno alle duecentomila lire, mentre un GPS3 (parallelo) si può pagare fino a cinquecentomila lire.

Le dimensioni usuali per un GPS oggi sono simili a quelle di un telefono cellulare di qualche anno fa, questo perché i maggiori utilizzatori di GPS sono coloro che fanno trekking, che lo tengono in mano mentre se ne vanno a spasso per montagne. Per i motociclisti non è proprio l'ideale, perché sul manubrio un oggetto del genere è ingombrante. La Garmin produce la serie di unità GPS2/GPS 3 basate tutte sullo stesso contenitore, che hanno una funzione utilissima: permettono di orientare lo schermo, "girandolo" di 90° e consentendo così un montaggio orizzontale, molto più conveniente sul manubrio di una moto come sul cruscotto di un'auto.

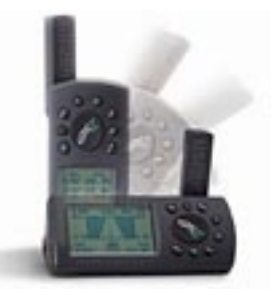

Altra caratteristica fondamentale per i motociclisti è quella di avere la possibilità di connettere una antenna esterna, da montare sul parafango posteriore, in quanto se si guida molto in piedi e col corpo giustamente proteso in avanti si oscura una discreta fetta di cielo e si possono perdere i segnali dei satelliti. Irrinunciabili sono anche la possibilità di poter connettere un'alimentazione esterna e quella di poter interfacciare l'unità ad un PC tramite porta seriale per scaricare ed elaborare i dati raccolti dal GPS con programmi appositi.

Un'altra caratteristica degna di nota è la presenza nella memoria dell'unità della cartografia generale del mondo intero, certamente non perfetta, ma comunque molto utile per avere una idea di base. Questa funzione è stata recentemente implementata ulteriormente con la possibilità, su alcuni modelli, di programmare parte della memoria con l'applicazione Map Source, prodotta da Garmin e venduta in cd-rom <span id="page-6-0"></span>unitamente alla cartografia.

Ulteriori caratteristiche importanti sono la quantità di punti (*waypoint*), delle rotte (*routes*), e della lunghezza della traccia (*track*) memorizzabili nello strumento. Questo perché tutti gli strumenti, una volta raggiunto il limite di memorizzazione, a seconda delle impostazioni da voi definite nel setup sovrascrivono i punti più vecchi oppure smettono di registrare, con la conseguenza che noi ci perdiamo parte del nostro percorso. Vedremo poi nel capitolo dedicato all'uso dello strumento come gestire queste caratteristiche al meglio, per ora vi basti sapere che più alta è la capacità dello strumento, meglio è. La capacità di memoria è per tutti tra i 250 ed i 500 waypoint, mentre per quanto riguarda i punti di track (la traccia del vostro passaggio) il GPS3 surclassa tutti con i suoi 1900 punti, e la possibilità di salvarli separatamente in 10 track separati.

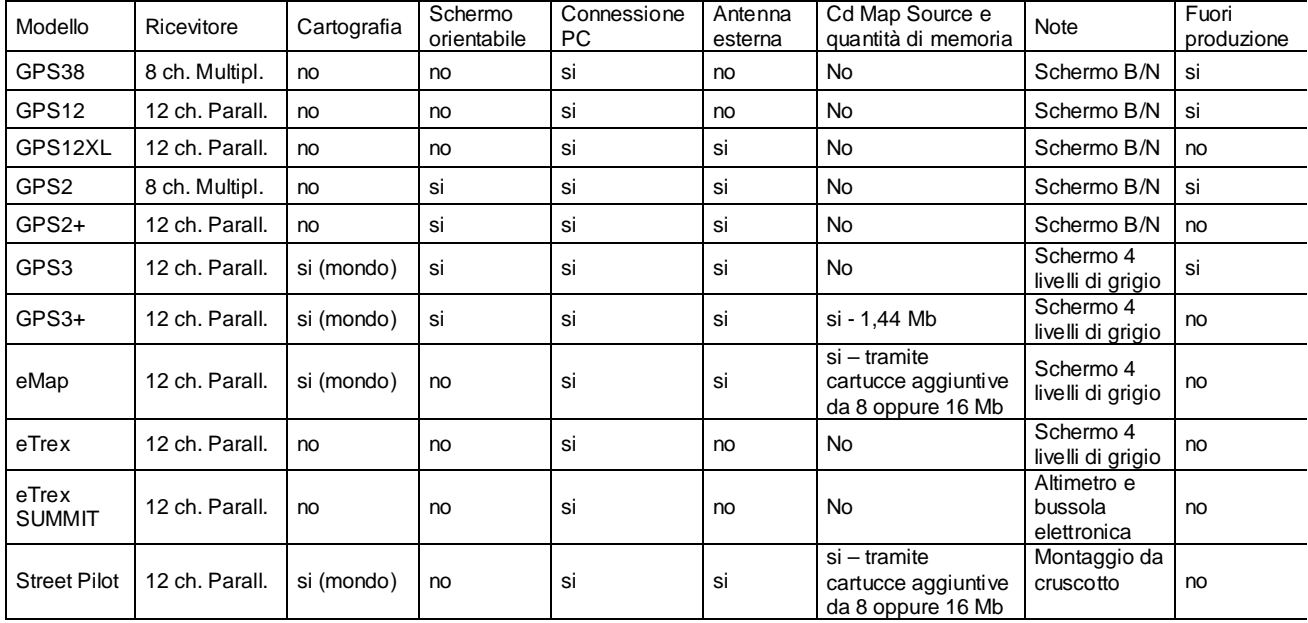

Parlare di prezzi è molto difficile, visto che la Garmin possiede sì un listino, ma non viene quasi mai applicato dai rivenditori. Si può dire che un GPS2plus sta intorno alle ottocentomila lire, un GPS3plus viaggia intorno al milione e trecentomila lirette, mentre un eMap viene via con settecentomila lire, ma senza cartuccia di memoria. Considero inutile infarcire di foto dei vari modelli questo documento, con l'unico risultato di renderlo pesante da scaricare dal Web. Se volete vedere come sono fatti i vari modelli di GPS, andate nel sito [Garmin,](http://www.garmin.com/) lì trovate tutte le foto che vi interessano.

## *GPS2, GPS2+, GPS38, GPS12, GPS12XL*

Hanno lo schermo in B/N da 5,6 x 3,8 cm. 64 x 100 pixel, ed il software che li pilota è un poco ostico come interfaccia. Il GPS38 ed il GPS12 hanno la possibilità di connettere alimentazione esterna solo con un adattatore ma non hanno antenna esterna, solo il GPS12XL prevede questa possibilità. I GPS2, GPS38 sono unità con ricevitore multiplex, la serie GPS12 ed il GPS2plus sono invece parallele.

## *GPS3, GPS3+, eMap*

Hanno lo schermo da 5,6 x 3,8 cm. 100 x 160 pixel (3/3+) oppure da 120 x 160 pixel (eMap) ed un software a finestre molto più intuitivo, inoltre hanno la cartografia di base (che viene chiamata *Basemap*) inserita in una ROM e per cui indelebile, anche se il dettaglio lascia un po' a desiderare. Sono forniti dalla Garmin in tre versioni: *Americas* (che copre le due Americhe ed il Canada), *Atlantic* (Europa, Africa e Medio Oriente) e *Pacific* che ovviamente copre il resto del mondo. I primi GPS3 erano venduti in solo due versioni, *Americas* ed *Atlantic*, ed in questo caso la versione *Atlantic* copriva tutto il del mondo, America Nord e Sud escluse. Non è possibile intervenire su questa cartografia residente, per cui attenzione alla versione quando li comprate. Per aumentare il dettaglio della cartografia si possono caricare nella memoria apposita del GPS, tramite l'applicazione Map Source, i cd Road & Recreations ed i Metroguide prodotti dalla Garmin stessa. Solo il GPS3+ e l'eMap hanno questa caratteristica, non il GPS3, nel quale la cartografia è inserita in fabbrica e non è possibile modificarla (Attenzione: se acquistate un GPS3, non potrete cambiare la versione del software, per cui se lo acquistate in versione Americas ve lo tenete così, neanche alla Garmin possono

<span id="page-7-0"></span>cambiare le impostazioni originali della cartografia). Infine, mentre nel 3+ la memoria è interna da 1,44 Mb, per l'eMap bisogna acquistare a parte una cartuccia di memoria da 8 o 16 Mb altrimenti non si può caricare cartografia aggiuntiva. Il dettaglio aumenta in misura notevole, anche se non vi si può fare affidamento in maniera assoluta (come anche la Garmin specifica) in quanto sono presenti molti errori ed imprecisioni.

## *Street Pilot*

Sebbene non faccia parte della tipologia di prodotti oggetto di questo tutorial, è opportuno accennare anche a questo terminale, in quanto si sta grandemente diffondendo per le sue caratteristiche di unità da automobile. Le sue caratteristiche non lo rendono adatto alla navigazione al di fuori dalla rete stradale in quanto è strutturato per essere un sistema chiuso, cioè non è previsto che venga usato con il supporto di una carta topografica. L'unico Map Datum (vedremo nel capitolo apposito di che si tratta) disponibile è infatti il WGS84, nel quale non vengono attualmente prodotte carte topografiche. Sulla rete stradale, invece, è un portento! Andate nel [sito della Synergy](http://www.synergy.it/) (l'importatore Italiano) a vedere la demo...

## *eTrex, eTrex SUMMIT*

Se vi accontentate ci sono le nuove unità eTrex, dal costo di circa quattrocentomila lire, con funzioni (e dimensioni) decisamente ridotte: niente antenna esterna, solo una rotta (anche se di cinquanta punti), ed una interfaccia che dovrebbe essere simpatica ma che ad un utilizzatore esperto risulta frustrante. Insomma, poco più del minimo indispensabile, anche se l'unità garantisce la stessa precisione di un GPS III+ ed ha una porta di comunicazione/alimentazione per essere interfacciata al PC ed alimentata dall'esterno (tramite adattatore). L'ultima novità in casa Garmin è invece una versione migliorata dell'eTrex, la SUMMIT, con due funzioni veramente utili: una bussola elettronica, funzionante anche quando si è fermi, ed un altimetro barometrico efficace e preciso. Il costo di questa versione è circa il doppio della versione normale, e lo rende un perfetto strumento per fare trekking.

## *Per comprare il GPS*

Si possono acquistare i GPS sul Web dai siti americani ed inglesi, che hanno dei prezzi molto allettanti, ma la convenienza alla fine è minima o quasi aggiunte le tasse e le spese, anche perché la politica della Garmin è di localizzare i prodotti, per cui è difficile comprare in USA un GPS con il Basemap Atlantic, ovvero quella di questo emisfero. Questo discorso, chiaramente, vale solo per i modelli cartografici. L'unico problema che potreste avere se acquistate un GPS in USA è la garanzia: in caso di rottura dello strumento, dovrete rimandarlo in fabbrica per farlo riparare, sempre negli USA. Ma la casistica di rotture è talmente bassa che vale la pena correre il rischio…

In ogni caso prima di procedere ad un acquisto rendetevi conto dell'uso che dovrete fare dello strumento, controllate nel sito del produttore le caratteristiche dei modelli che pensate possano fare al caso vostro e possibilmente provatelo facendovelo prestare da qualcuno che già lo possiede. Soprattutto non cercate a tutti i costi delle caratteristiche a voi inutili, che innalzano il costo dell'unità e voi non userete mai. Ci sono GPS marini con l'ecoscandaglio, aeronautici con il database delle zone vietate al volo ed altri con funzioni ancora più specializzate. Lasciateli perdere e concentratevi sulle caratteristiche che vi interessano. Anche con un eTrex si può vincere la Paris-Dakar…basta saperlo usare bene!

Completamente differente il discorso riguardo gli accessori: qui comprare sul Web può portare grossi risparmi. Infatti, una cartuccia di memoria per l'eMap è uguale in tutto il mondo, ed anche i cd Mapsource dell'Italia sono gli stessi sia che vengano dagli USA o che siano acquistati a Milano, come pure le antenne esterne ed i supporti per fissare il GPS in macchina o in moto.

# <span id="page-8-0"></span>**GPS in pratica**

Vi siete comprati lo strumento e ora non sapete che cosa farvene perché, anche se avete imparato a memoria il manuale, non ci avete capito niente o quasi…

Allora diamo subito dei parametri: il GPS non serve quasi a niente, se non avete anche carta e bussola. Suona strano, ma è verissimo, in quanto lo strumento vi dice solo dove siete, e se non avete una carta topografica dove riportare la vostra posizione, mi spiegate come fate a sapere dove dovete andare? Non vi auguro nemmeno di farvi anche solo la Tunisia contando sulle mappe del GPSIII o del III plus… Inoltre lo strumento ha una funzione "bussola", certo, ma questa "funziona" ed è attendibile solo se siete in movimento: se vi fermate mentre state andando a Nord e vi girate all'indietro, lo strumento continua ad indicare il Nord sempre di fronte, mentre invece è alle vostre spalle…ecco spiegato il perché della bussola "vera", indispensabile se volete orientare una mappa.

Altro dogma: non tutte le carte sono adatte per essere usate con il GPS, solo quelle che presentano il *reticolato*, sia esso *UTM* (*proiezione Universale Traversa di Mercatore*) oppure espresso in gradi di latitudine e longitudine. In Italia abbiamo l'IGM (Istituto Geografico Militare) che copre con la sua produzione la totalità del territorio della nostra nazione in diverse scale, da un massimo di 1:25000 fino alle meno dettagliate 1:1.000.000, tutte con reticolato UTM, e quindi utilizzabili per i nostri scopi.

Prima di illustrare come utilizzare in pratica il GPS, dobbiamo capire alcune cose fondamentali, perché le tecniche da utilizzare non sono molto intuitive, specie per chi è a digiuno di topografia e navigazione. Quindi: - tutte le unità hanno la funzione di tracciatura del percorso fatto (track), molto importante perché ci consente di sapere dove siamo passati senza dover intervenire per marcare punti. Assicuratevi di avere questa funzione attiva. Controllate nel menu del Track Setup se, una volta in movimento, non vedete il track sullo schermo anche zoomando al massimo dell'ingrandimento.

- tutte le unità più recenti hanno anche una funzione di memorizzazione e salvataggio della traccia, per evitare di sovrascrivere i punti più vecchi.

- sui Garmin più recenti è presente la funzione *Tracback*, ovvero la trasformazione del track presente in memoria in una rotta inversa che ci guida all'indietro sui nostri passi. Questa funzione è molto interessante, vedremo poi perché.

- Il GPS, ricordatelo, nasce per la navigazione in mare, dove non ci sono ostacoli, per cui quando costruisce una rotta, traccia delle linee rette tra un punto e l'altro, senza tenere conto delle curve. E' fondamentale tenerne conto noi, ovviamente.

Gli utilizzi fondamentali del GPS sono in pratica cinque:

- quello ovvio della visualizzazione delle coordinate geografiche,
- la funzione di registrazione del nostro percorso, per poi riportarlo sulla cartina e sapere con precisione dove si è passati,
- quello di guida, cioè immettendo prima di partire dei punti ai quali si vuole arrivare e comandando allo strumento di impostare la navigazione verso di essi (funzione Goto). Questa funzione viene usata in maniera automatica dallo strumento quando creiamo una rotta e ci navighiamo, ripetendo il Goto per tutti i punti della rotta,
- la funzione tracback di cui sopra, utilissima se ci si è persi per tornare sui propri passi,
- ed infine la funzione che si attiva col tasto Mark, che crea un waypoint.

Le funzioni descritte nel manuale d'uso dello strumento sono rivolte per lo più a chi fa trekking ed ai marinai, ma marginalmente utili a chi, come noi, si muove a velocità elevate e per tragitti lunghi e contorti (dal punto di vista del GPS). Ad esempio la funzione Mark (marca il punto in cui ci si trova) è utile solo per certe situazioni, perché se facciamo un giro di cento chilometri, con almeno duemila curve, secondo voi quante volte dovremmo spingere il bottoncino per avere una approssimazione accettabile del percorso fatto?…

Tenete presente anche che ogni volta che dovete fare una operazione sullo strumento è sempre meglio fermarsi, altrimenti correte il rischio di andare a sbattere oppure, nella migliore delle ipotesi, di perdere i dati fino ad allora registrati perché avete sbagliato a spingere un bottone, ed i vostri amici, che sono obbligati a fermarsi per aspettarvi mentre cercate di porre rimedio ai casini che avete fatto, alla fine si stufano…

Per sfruttare al massimo le potenzialità del nostro GPS, insomma, è necessario mettere in pratica alcune tecniche, che spiegherò nei prossimi capitoli, dopo aver spiegato come settare la nostra unità rispetto alle carte che stiamo usando, cosa importantissima se non volete avere dei riscontri falsati che vi possono indurre in inganno e complicarvi la vita. E, ad estremo limite, accorciarvela…

## <span id="page-9-0"></span>*Accendiamo il GPS*

Avete letto il manuale. Bene. Avete messo le pile. Bene, a meno che non le abbiate messe girate…Ora dovete accendere lo strumento. La prima cosa che vi appare è una schermata di benvenuto con un mondo che gira, in questo momento il software del GPS sta facendo una serie di controlli di diagnosi interna, dopodichè passa alla pagina di stato dei satelliti ed inizia la ricerca dei segnali. Nei GPS cartografici, prima della pagina di stato dei satelliti vi appare una pagina di avvertimento che vi comunica che la cartografia è da considerare solo come ausilio e non bisogna affidarsi ad essa per la navigazione. E' vero. La cartografia dei GPS è spesso grossolana, a volte incompleta, ed in alcuni casi proprio sbagliata. Controllate sempre prima di prendere una decisione, ma ne riparleremo al momento opportuno.

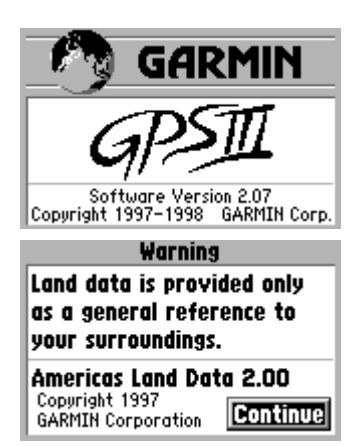

## La pagina di Stato dei Satelliti

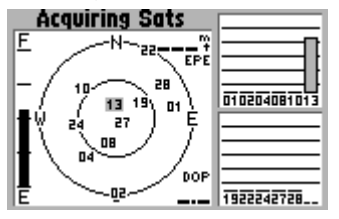

In questa pagina viene riportato il cielo sopra di noi, delle barre con un numero arbitrario che identificano i satelliti, e l'indicatore della carica delle batterie. Vi sono due cerchi concentrici: quello esterno rappresenta l'orizzonte, quello interno un "cono" rovesciato (immaginario) di 45° con la punta al suo centro, ovvero alla nostra posizione. Questa rappresentazione del cielo è orientata a Nord per default (la piccola N in alto), ma sulle unità della serie 3 e sull'eMap si può modificarne l'orientamento. Man mano che il GPS riceve i segnali dai

satelliti, le barre diventano dapprima "vuote" quando il satellite è agganciato ma ancora non viene utilizzato per il calcolo della posizione, per poi colorarsi quando finalmente il GPS ha finito di ascoltare la stringa del satellite e lo sta usando per il computo della posizione. (Attenzione: su alcuni modelli queste barre appaiono solo colorate, quando il GPS ha finito di ascoltare la stringa del satellite. Controllate sul manuale). Quando il GPS ha a disposizione i dati di almeno tre satelliti, lo schermo cambia ancora, mostrando la pagina di posizione. Subito dopo, gli altri satelliti visibili vengono ascoltati ed utilizzati per la navigazione: infatti, se tornate alla pagina di stato dei satelliti subito dopo aver ottenuto il fix, noterete che questa si sta popolando di altri elementi.

Se nei modelli multiplexing il GPS stenta a ricevere i segnali, cioè acquisisce uno o due satelliti e non va oltre, nonostante i satelliti siano visibili, può essere utile spegnerlo e poi riaccenderlo. A volte in questa maniera si ottiene un fix in poco tempo.

## Cold Start

La prima volta che si accende un GPS dopo un periodo di tempo di inattività si ha quello che in gergo viene chiamato *cold start*, ovvero accensione a freddo. Questo perché il GPS non ha idea della sua posizione sulla terra, e per cui deve fare una scansione approfondita del cielo alla ricerca dei satelliti, ascoltare i dati delle effemeridi che vengono trasmessi, aggiornare il suo almanacco ed infine elaborare la posizione. Nei nuovi modelli paralleli questo può richiedere anche solo 45 secondi, mentre nei vecchi modelli multiplexing sono necessari diversi minuti.

## Warm Start

Ogni volta che il GPS viene spento e poi riacceso dopo poco tempo, invece, sa già grosso modo dove si trova, per cui la fase di scansione del cielo viene saltata, ottenendo un fix anche in 15 secondi. Questo è il *warm start*, ovvero l'accensione a caldo, ed è possibile perché il vostro GPS memorizza le informazioni delle effemeridi dei satelliti, per poterle riutilizzare. Non serve che i satelliti siano gli stessi, l'importante è che almeno tre (o meglio quattro) satelliti di cui il GPS ha registrato le effemeridi siano ancora visibili nel cielo. Le *effemeridi* sono aggiornate da terra ogni due ore, ma possono essere considerate valide per quattro ore: considerato che i satelliti hanno l'orbita di 12 ore, e che la terra si muove sotto di loro, questo è più o meno il tempo in cui un satellite rimane visibile dallo stesso punto del globo.

## <span id="page-10-0"></span>EZ-init start / Autolocate

**Attenzione:** se vi spostate con il GPS spento per più di due/trecento chilometri non vi meravigliate se, quando lo accendete, lo strumento non riesce a fare il punto ma vi chiede di inizializzare la posizione manualmente. Nessun problema: lo strumento non è rotto, solo che il suo "almanacco" dei satelliti ovviamente non corrisponde al cielo che avete sopra di voi. L'almanacco dei satelliti di un GPS è il "bios", per usare un termine da PC, e riporta le informazioni riguardo tutte le orbite di tutti i satelliti, per cui se lo strumento viene spostato da spento, quando viene riacceso non trova i satelliti che si aspettava, e vi chiede di essere inizializzato. Questo si può fare in due modi: inizializzare manualmente la posizione (Inizialize Position) oppure usando la funzione Autolocate. L'inizializzazione della posizione nei GPS cartografici è semplice: andate nella pagina del plotter, e spostate il cursore fino a raggiungere la vostra posizione approssimativa. Se non avete un GPS cartografico, dovrete inserire il nome del Pese dove vi trovate, scorrendo una lista. Se non avete idea di dove siete (...ma credo che sia improbabile...almeno spero!), allora selezionate l'opzione Autolocate, che attiva un particolare sistema di scansione del cielo alla ricerca di tutti i segnali GPS disponibili in quella posizione. Questa possibilità è chiaramente più lunga, e può portar via anche un buon quarto d'ora prima di fornire un fix, ma è l'unica alternativa se non si conosce la propria

posizione, e neppure il paese dove ci troviamo. In pratica si usa solo in

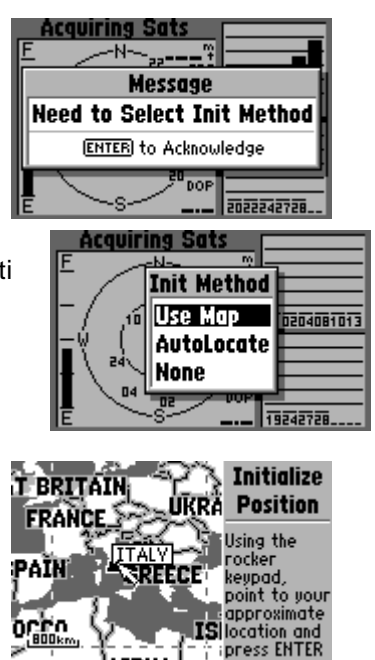

caso di problemi o di malfunzionamenti del GPS, come ultima possibilità prima di rimandare l'apparecchio in fabbrica.

Diverso è il discorso invece se il GPS non riesce a fare il punto perchè non riceve i segnali dei satelliti. In questo caso il messaggio sarà quello qui a destra, e l'unico modo è quello di spostarsi in un punto dove il cielo sia più sgombro per avere una ricezione dei segnali più favorevole.

Di tanto in tanto, quando non usate il vostro GPS, è comunque buona norma accenderlo, fargli fare il fix, e mantenerlo acceso per almeno un quarto d'ora. In questo modo si aggiorna l'almanacco dei satelliti con i dati recenti, che appunto impiega circa 12,5 minuti per essere trasmesso completamente. In questo modo si mantiene aggiornato l'almanacco e la prossima volta che si accende il GPS il tempo di acquisizione sarà minore.

## Perdita del segnale

Se, durante la navigazione, si perde il segnale dei satelliti per un qualsiasi motivo (gallerie, denso fogliame, ecc.), il software dell'unità continuerà a mostrare una traccia diritta per circa trenta secondi, basata sulle ultime informazioni di direzione e velocità, per poi mostrare il messaggio "Poor GPS Coverage" e smettere di fornire un fix di posizione. Se questa fase di perdita del segnale prosegue, l'unità inviterà ad essere reinizializzata.

Se la perdita di segnale è momentanea, e presto si ripristineranno le condizioni ideali di vista del cielo, selezionate pure l'opzione "continue acquiring" ovvero imponetegli di continuare a scansionare il cielo alla ricerca di satelliti.

Se la perdita del segnale dura per più di 10 minuti, il GPS si spegne, per evitare di consumare le batterie.

## **Batterie**

E' opportuno spendere due parole sulle batterie per l'alimentazione del GPS. Le migliori sono le alcaline Varta, la loro capacità è intorno ai 1000mA, ed il voltaggio nominale sempre superiore a 1,5 volts (nuove e cariche). Con questo tipo di batterie assicuriamo la massima autonomia al GPS.

Qualcuno usa le pile ricaricabili al NiCd, ma le prestazioni sono indubbiamente inferiori: innanzituto hanno la tensione nominale di 1,2 volts, inoltre hanno una durata inferiore.

L'indicatore di carica batteria delle unità della serie GPS3/3plus ha la

possibilità di selezionare il tipo di alimentazione tra Alcaline, NiCd e Litio. Nelle altre unità usando le NiCd l'indicatore non andrà oltre i 3/4 (circa) anche a pile completamente cariche.

Se viene connessa un'alimentazione esterna, nei GPS3/3plus sparisce l'indicatore di carica, mentre nelle altre unità rimane costantemente sul 100%. Se l'alimentazione viene a mancare, i GPS3/3plus mostrano uno schermata

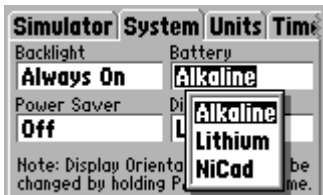

di avviso che l'unità si spegnerà entro 30 secondi: per evitarlo, basta spingere uno qualsiasi dei tasti passando alle batterie interne, oppure riconnettere l'alimentazione esterna.

I fabbricanti di batterie non sono molto costanti nel diametro delle stesse, per cui capita a volte di acquistare delle batterie che "ballano" nell'alloggiamento. Questo non va bene, potrebbe causare interruzioni di alimentazione che farebbero spegnere il GPS apparentemente senza motivo. La Garmin ha inserito in alcuni modelli un condensatore che minimizza il fenomeno, ma la cosa migliore è avvolgere qualche giro di nastro isolante attorno alle batterie, facendo attenzione a non mettercene troppo…altrimenti non escono più!…

Quando usate il GPS montato in punti dove sono presenti vibrazioni (ad esempio il manubrio della moto) prevedete **sempre** un'alimentazione esterna e **togliete le pile**, in quanto le vibrazioni fanno "scintillare" i contatti delle pile e, alla lunga, li ossidano, causando spegnimenti improvvisi ed inspiegabili dell'unità.

Per poter mantenere in memoria l'almanacco dei satelliti, i punti e le rotte, tutti i GPS hanno una batteria interna al litio che ha una vita media di dieci anni. Questa batteria mantiene la memoria per un massimo di circa tre mesi, dopodichè si scarica ed il GPS perde tutti i dati che vi sono registrati, compreso l'almanacco delle effemeridi: in questo caso, l'unità quando verrà riaccesa avrà un tempo di acquisizione molto lungo, in quanto deve riacquisire da zero tutti i dati di almanacco. Siccome le batterie al litio si ricaricano quando avete le pile inserite, raccomando di **lasciarle sempre inserite**, ed anzi controllarle di tanto in tanto quando non usate lo strumento in modo da mantenerle sempre cariche e per prevenire fuoriuscite di acido. Questa raccomandazione non vale per l'eMap e l'eTrex, che mantengono i dati in una memoria che non ha necessità di alimentazione. In questi terminali anzi è opportuno togliere le batterie quando non si usano, sempre per il discorso delle fuoriuscite di acido.

## *La pagina di posizione*

Ok, il GPS ha ricevuto i segnali, si è fatto i suoi conti ed adesso vi mostra la pagina di posizione. Se tornate indietro alla pagina dei satelliti, la vedrete arricchirsi velocemente di altri elementi, che ora vengono chiaramente ricevuti più agevolmente.

Accanto al cerchio del cielo, ci sono dei piccoli campi: EPE e DOP (quest'ultimo solo su alcuni modelli). Vediamo che cosa significano: DOP (Diluition Of Precision) è un dato caratteristico che quantifica la "bontà" del vostro fix, ovvero tiene conto della posizione e del numero dei satelliti usati. Più è basso questo valore, migliore è il fix, e tutti i valori inferiori a 2 sono considerati accettabili. In particolari condizioni, con un GPS parallelo e molti satelliti agganciati, può verificarsi di arrivare a vedere valori inferiori ad 1, da considerare ottimi. L'EPE (Estimated Position Error) invece è un valore assoluto usato solo da Garmin per lo più nei vecchi ricevitori multiplex per

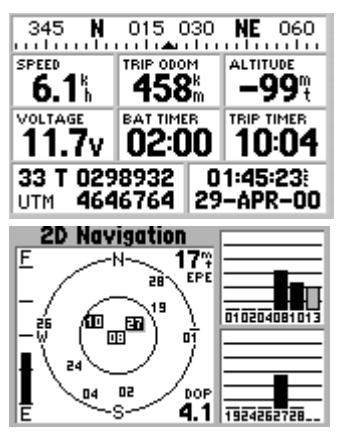

indicare ugualmente la qualità del fix. Garmin non divulga il metodo usato per la sua computazione. Anche qui, comunque, vale il discorso del valore più basso.

Spesso è utile, per migliorare la precisione, inserire manualmente il valore di altitudine, soprattutto se si ha un fix basato solo su tre satelliti. In questo modo si fornisce al GPS una delle incognite che invece devono essere elaborate nell'equazione del computo della posizione, migliorando il risultato finale. Ovvio che il valore che inserite deve essere corretto, rilevato da una carta topografica. Inserire il valore di altitudine può velocizzare l'acquisizione ed il fix nei modelli multiplex.

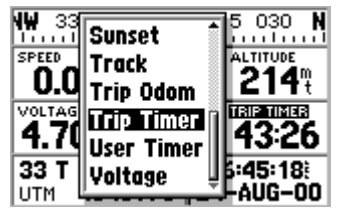

Molti dei campi di questa pagina sono modificabili, io suggerisco di visualizzare quelli di velocità, trip ed altitudine nei modelli della serie 2, mentre in quelli della serie 3 (che hanno sei campi configurabili) suggerisco anche il trip timer, il voltaggio batteria ed il timer batteria. In questo modo si hanno sotto controllo tutti i valori fondamentali del terminale. Si potranno poi selezionare altri campi per le altre schermate.

Ricordatevi sempre che la bussola che appare in alto è affidabile solo in movimento. Quando ci si ferma, per effetto della ionizzazione della troposfera (che altera i segnali), può capitare che l'indicazione dei gradi non rimanga costante. Sebbene questo non sia un problema per l'indicazione della posizione, che varia forse di qualche metro, rende inutilizzabile l'indicazione della bussola del GPS.

In basso a sinistra avete l'indicazione della posizione, nel formato che avete scelto nel setup dello strumento. Non tutti sanno che, se avete bisogno di convertire una posizione da un formato ad un altro, oppure da un

Map Datum ad un altro, basta andare nel menu di setup e variare i parametri: ritornando alla schermata di posizione, il GPS effettuerà la conversione automaticamente e voi potrete prendere nota del risultato. Questo sistema di conversione vale anche per i waypoint, ma lo vedremo in seguito.

In basso a destra trovate il campo con l'ora. Dopo aver effettuato un fix, ci potete rimettere l'orologio, tranquilli, questa indicazione è molto precisa. Non tanto quanto l'orologio interno, che approssima il tempo al nanosecondo, ma potete aspettarvi una precisione di circa 1 secondo. Mi pare sufficiente… Alcune applicazioni consentono di sincronizzare anche l'orologio dl PC, ne riparleremo.

## *La pagina del plotter*

Per spostarsi avanti ed indietro tra le pagine si premono rispettivamente i tasti PAGE e QUIT, se avete letto il vostro manuale lo dovreste sapere. Per cui premete PAGE e spostatevi nella pagina del plotter. Questa pagina è il centro delle attività di un GPS, quella che userete di più, per cui bisogna che sia ben configurata. E' inutile che vi dica io come farlo, c'è già il vostro manualetto che lo spiega bene, ma ci sono alcuni concetti che sono poco comprensibili.

## GPS non cartografici

Nei GPS senza cartografia (GPS38, 2, 2plus ecc.), lo schermo ha i pixel molto grandi, per cui non potete aspettarvi una risoluzione notevole. Consiglio perciò di visualizzare i waypoint solo con l'icona senza il nome, altrimenti due waypoint vicini potrebbero coprirsi l'un l'altro sullo schermo. Per avere un buon colpo d'occhio delle distanze, visualizzate anche i "rings", ovvero i cerchi concentrici alla posizione: sono scalati a seconda del livello di zoom che avete selezionato, e vi fanno rendere conto immediatamente quanto è lo spazio tra due oggetti.

In questo tipo di unità il setup del plotter si raggiunge premendo "enter" dalla pagina del plotter stesso. Il terminale propone due scelte: "map setup" e "track setup", entrambe relative a questa schermata, ma mentre la seconda riguarda il metodo di memorizzazione della traccia, la prima opzione specifica le scelte relative alle impostazioni della mappa nel plotter.

## GPS cartografici

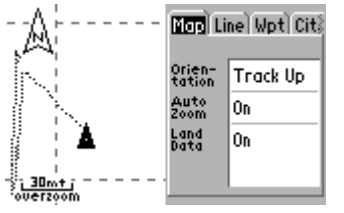

In questo tipo di terminali (GPS3, 3plus, eMap ecc.) il setup della mappa del plotter si raggiunge, come di consueto, premendo "menu" mentre si visualizza la pagina. In queste unità i pixel dello schermo sono molto più piccoli, e permettono una maggiore personalizzazione dello schermo del plotter, senza perdere di leggibilità. Qui la scelta di cosa visualizzare è veramente soggettiva, seguite il manuale che spiega bene cosa fare per nascondere o no i vari campi e le varie opzioni. L'unico suggerimento che posso dare è quello di non

rimanere attaccati ad un solo tipo di visualizzazione, ma di cercare sempre di personalizzare volta per volta lo schermo: se andate in mare, credo che la visualizzazione delle mappe sia inutile, così come se state facendo trekking in alta montagna, dove non ci sono strade registrate nel basemap del GPS. La visualizzazione della cartografia nel plotter al massimo livello di zoom rallenta molto la velocità di refresh dello schermo del terminale quando si sposta il cursore per visualizzare un'altra zona, tenetene conto. Se non aggiungete cartografia da cd Mapsource, comunque, in basso a destra dello schermo vi appare una scrittina "overzoom" quando tentate di zoomare ad un livello più basso di 5 km. Questo messaggio, spiegato poco chiaramente nel manuale, significa che state andando oltre la risoluzione della cartografia. In pratica, è come quando nel PC ingrandite una foto piccola a tutto schermo: si "pixela" e perde definizione. Nello schermo del GPS questo non succede, perché le immagini sono vettoriali e non possono perdere di definizione, ma ugualmente state tentando di andare oltre le capacità della cartografia stessa, "perdendo definizione". In questa condizione, la posizione degli oggetti nello schermo diviene imprecisa in maniera notevole, e possono essere possibili errori di posizione degli oggetti (strade, fiumi ecc.). Quando invece si

carica la cartografia aggiuntiva in memoria, il limite dell'overzoom scende a 100 mt., che poi è lo stesso del programma nel PC.

## *La pagina della rotta*

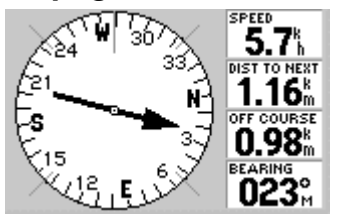

Premendo ancora il tasto page si arriva nella pagina della rotta. Nei modelli della serie GPS2, la pagina della rotta è una sola, e si cambia la

visualizzazione tra "autostrada" e "bussola" premendo enter in questa pagina. Nei modelli della serie GPS3/eMap, invece, le pagine di rotta sono due, sia nella visualizzazione autostrada che in quella bussola. Anche queste pagine sono personalizzabili, fate riferimento al vostro

manuale per i dettagli su come fare.

Introduco il concetto di rotta: una rotta è un insieme di waypoint collegati tra loro da linee rette. I vari segmenti tra un punto ed un altro sono chiamati "legs". Una rotta può contenere da un minimo di due ad un massimo di 30 waypoint (50 nell'eMap e nell'eTrex), per cui da un minimo di 1 ad un massimo di 29 legs. Avete a disposizione 19 rotte nella maggioranza dei

GPS, l'eMap ne ha 49 mentre l'eTrex solo una. In realtà tutte le unità hanno

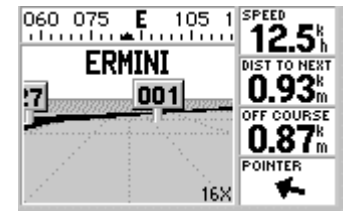

anche un'altra rotta, quella attiva che ha per default il numero zero, ma questa è una rotta un po' speciale, in quanto è quella che si usa per la navigazione. Il GPS vi copia automaticamente la rotta che voi attivate,

sovrascrivendo senza possibilità di recupero una eventuale rotta 0. Per questo motivo, quando volete creare una rotta, lo strumento gli assegna sempre il primo numero disponibile da 1 in su.

# <span id="page-14-0"></span>**Usare efficacemente il GPS**

A seconda del modello di GPS da voi acquistato, avrete comunque una o più schermate per la configurazione del sistema. Questa schermata vi chiederà di immettere le voci relative ai dati che l'unità utilizzerà per fornire la posizione e le distanze.

- Distanza: impostare metri (o chilometri)

- Declinazione magnetica: impostare automatico (a meno di zone con particolari anomalie magnetiche, ma per ora è meglio lasciar perdere altrimenti non ci capite più nulla…)

- Ora: qui è necessario impostare l'ora di Greenwich+1 (a seconda della nazione dove vi trovate, +1 è l'Italia e la Tunisia) tenendo conto anche dell'ora legale

- Registrazione in memoria del track: impostate l'unità, se possibile, in modo che registri un punto quando deviate verso destra/sinistra, piuttosto che ogni tot secondi ad intervalli prestabiliti: si ottiene una maggiore precisione.

Nell'esempio qui a fianco l'unità è settata per registrare un punto ogni volta si devia a destra o a sinistra di 25 metri.

- Settate l'unità in maniera che, se la memoria si riempie, l'unità non sovrascriva i punti, ma smetta di registrarli. In questo modo, quando la

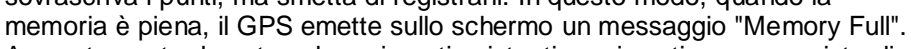

**ACTI** Logs **Setup Logging** Record Mode ailable Œ Interval d **Resolution** Interval Value 25°

A questo punto dovrete salvare i punti esistenti e poi continuare a registrarli. **Attenzione!** Quando il GPS arriva a saturare la memoria e smette di registrare il track, anche se salvate il track per liberare memoria, non si riattiva automaticamente la registrazione: dovrete riattivarla voi.

- Alcune unità hanno la funzione Battery Save. Questa funzione, una volta attivata, registra solo i cambiamenti notevoli dalla condizione attuale. Mi spiego meglio: se si va dritti ad una certa velocità costante, è inutile registrare punti, per cui lo strumento si "addormenta". Appena intervengono dei fattori che fanno alterare una condizione qualsiasi, ad esempio un cambio di direzione o di velocità, lo strumento si "sveglia" e registra un punto di track. Questa funzione fa perdere ovviamente qualcosa del dettaglio, ma è efficace in maniera sorprendente e prolunga la vita delle batterie in misura considerevole. Usatela comunque solo se non avete a disposizione una fonte di energia esterna.

## *La registrazione del Track*

Una volta settato il nostro strumento, bisogna imparare alcune tecniche che ci consentono di utilizzarlo al meglio. Le funzioni di base dello strumento, lo ripeto, sono rivolte soprattutto a chi fa del trekking ed ai navigatori marittimi, piuttosto che a chi va in moto o in auto.

Allora vediamo: per registrare il nostro percorso passo passo, abbiamo visto che viene usata la funzione track. Ma, anche nei modelli con maggiore capacità di memoria, prima o poi questa si esaurisce, per cui bisogna salvare i nostri dati in qualche modo.

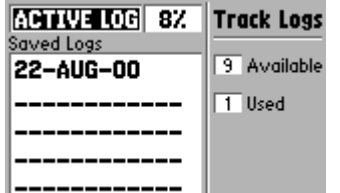

Nel Garmin GPS3 e nel 3plus questo è molto facile: basta salvare la traccia attiva in una delle dieci a disposizione, e poi cancellarla per liberare la memoria. Il GPS riduce automaticamente la traccia registrata ad un massimo di 256 punti e la memorizza con la data come nome ("comprimendo" la traccia in 256 punti, ovviamente si perde qualcosa: suggerisco, per avere una buona

50%). Controllate la procedura nel vostro manuale, nel GPS3/3plus bisogna premere "menu" due volte, andare in "track logs", e poi premere ancora menu: selezionando "save active log" il resto della procedura è automatico. Ulteriori tracce salvate avranno come nome la data seguita da un numero progressivo.

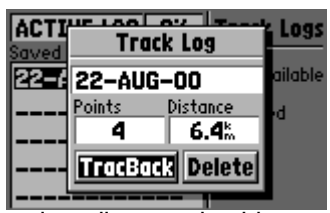

approssimazione del percorso, di salvare il track quando questo è circa al Un trucco: selezionando i track salvati e premendo enter, appare la finestra delle proprietà del track, in cui si può selezionare sia l'opzione tracback che la cancellazione del track. Se a questo punto

premete ancora menu, appare la finestra "display options". Premete enter, e potrete decidere di non vidualizzare la traccia sullo schermo del plotter. Questa caratteristica è

molto utile quando si hanno parecchie tracce nella stessa zona, e si rischia di confondersi.

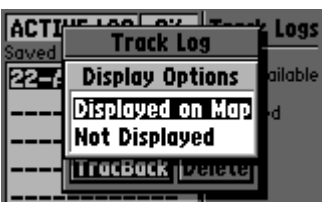

<span id="page-15-0"></span>Piccola parentesi sul manuale: se non lo avete, provate a cercare nel sito web della Garmin, lo trovate in formato PDF, ma probabilmente in inglese. Se lo volete in italiano, provate a contattare il distributore nazionale, lo trovate…sempre sul sito del produttore!

Nelle unità più vecchie, tipo Garmin GPS2, GPS12 ecc., abbiamo a disposizione solo una traccia, senza la possibilità di salvarla in alcun modo. Ma abbiamo la funzione Tracback, che serve a trasferire la track in una rotta inversa. Per cui, diciamo ogni 30/50 km, fermiamoci un attimo, attiviamo la funzione tracback, e disattiviamo la rotta che ne deriva e che viene automaticamente attivata, copiandola in una posizione libera. Se avete tempo, potete selezionare ancora la rotta tracback appena creata ed invertirla, per avere di nuovo i waypoint nella corretta sequenza, altrimenti non è importante, potrete sempre farlo in un secondo momento. Fate riferimento alle istruzioni della vostra unità per i riferimenti specifici. La cosa importante, comunque, è non lasciar passare troppi km tra l'attivazione (e conseguente registrazione) del tracback successivo altrimenti la precisione del percorso ne risentirà. I modelli come il GPS2, comunque, danno la possibilità di registrare fino a venti rotte più una (attiva, la rotta 0), che significa avere circa trecento/cinquecento km di tragitto prima di esaurire la memoria…scusate se è poco! Ovviamente, in questi terminali, la risoluzione del percorso non può essere al livello di un GPS3, ma vi assicuro che il giochetto rende bene: infatti i GPS, trasformando la traccia in una rotta tracback, privilegiano i cambiamenti di direzione, che guarda caso sono spesso degli incroci.

Raggiunto questo limite, dovrete necessariamente scaricare i vostri dati su un PC per salvarli e azzerare la memoria dell'unità GPS

Esiste in commercio un apparecchietto molto simpatico, di produzione artigianale ma molto ben fatto, in grado di registrare una quantità impressionante di punti: anche 75.000! Il sistema si chiama Data Logger, e lo produce un ragazzo australiano che ha le sue pagine Web [a questo indirizzo.](http://www.powerup.com.au/~lornew/datalogger.html) Il sistema si compone di uno scatolotto che si connette al GPS e fa tutto da solo, basta solo settare l'unità GPS in modo che fornisca un output continuo della posizione, che viene registrato. E' il protocollo NMEA, lo stesso usato dai piloti automatici delle imbarcazioni , lo trovate nel menu di comunicazione di tutte le unità e viene anche usato dai software di navigazione. Unico problema è, ancora, il prezzo: siamo intorno alle cinquecentomila lire, con cui comprate il Data Logger, il cavo di interfaccia ed il software per scaricare dati verso il PC, compatibile con Ozi Explorer. Il sistema può essere alimentato con una pila da 9v. oppure con i 12v. della batteria auto/moto.

Un altro apparecchio che registra fino ad 80.000 punti di traccia è stato recentemente prodotto da Touratech, la società che produce QuoVadis. Usa anche lui il protocollo NMEA, il nome del prodotto è Track-Picker80, ed è alimentato a 12 Volts. Costa salato (circa 1.000 Dm) ma garantisce una semplicità di funzionamento esemplare: lo attaccate e funziona! Per scaricare i dati serve. Ovviamente, QuoVadis. L'URL della pagina è <http://www.touratech.de/english/epgps.htm>

#### *I Waypoint*

Per marcare invece un punto, si spinge il pulsante Mark: questo fa sì che il punto in questione sia univoco, cioè separato dalla traccia del percorso, creando appunto un Waypoint (Wpt).

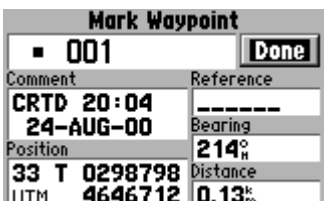

Non è la stessa cosa, anche se sembra una inutile ripetizione: potete usare in seguito il Wpt creato per farci un Goto, mentre non si può fare un Goto ad un punto di una traccia. Si può marcare in questo modo ad esempio un

pozzo, oppure l'inizio di una pista in mezzo alla periferia di un villaggio, oppure ancora un passaggio difficile. Inoltre i Wpt si possono inserire nelle Routes (rotte), e riportano la data e l'ora di creazione insieme alla posizione. Quando viene creato, un Wpt viene chiamato dal GPS con un numero progressivo di default (001, 002, 003 ecc.). Se volete ricordarvi cosa avete marcato, vi consiglio di rinominarlo subito dopo averlo creato

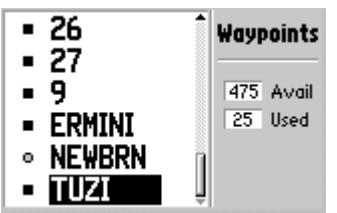

altrimenti, specie se ne avete creati molti, alla fine vi confondete e non ci capite più nulla. Se siete in macchina, potete scrivervi su un blocco il numero del Wpt assieme alla situazione che avete marcato, per poi rinominarlo con calma. Questo perché è un casino rinominare un Wpt col "rocker keypad" (il tastierino del GPS) ma se siete in moto non avete altre chanches che fermarvi e perdere due minuti.

Ve lo dico perché mi è successo che, alla sera, chi accidenti si ricordava perchè avevo marcato quel maledetto punto nel mezzo del nulla alle due di

<span id="page-16-0"></span>pomeriggio...Si può anche associare al Wpt, nel GPS3/3plus, una icona che aiuti ad identificarlo. L'ultima funzione associata ai Wpts è quella della prossimità: lo strumento seleziona automaticamente il gruppo di Wpts più vicini (Nearest), ma sinceramente io non l'ho mai usata.

Se avete bisogno di convertire delle coordinate da un Map Datum oppure da un formato gradi/minuti ad un altro, potete usare il vostro GPS per farlo: create manualmente un waypoint con le coordinate che volete convertire, poi andate nel setup e modificate le impostazioni a seconda di quello che vi serve, diverso Map Datum oppure formato delle coordinate. Ritornando a visualizzare la finestra con le proprietà del waypoint, il GPS effettua la conversione e voi dovrete solo ricopiare i nuovi valori…oplà! Chiaramente la posizione geografica del punto NON CAMBIA, cambia solo il *formato* della posizione!

## *Le Routes (rotte)*

Fin qui si è parlato solo di registrazione dei punti e del percorso. Ma l'utilizzo del GPS è anche quello di guidarci da un punto all'altro, lungo una rotta appunto. E qui viene il bello: è uno spettacolo guardare la posizione che si aggiorna e i Wpt che si avvicinano (…mentre si è passeggeri. Se guidate fate attenzione, date solo occhiate brevi!!).

Per costruire una rotta, selezionate i Wpts nell'ordine di inserimento e aggiungeteli alla rotta che avete scelto, uno ad uno, poi avrete la vostra rotta e potrete attivarla per navigarci. Il modo di eseguire queste operazioni varia da una unità all'altra, seguite le istruzioni del manuale.

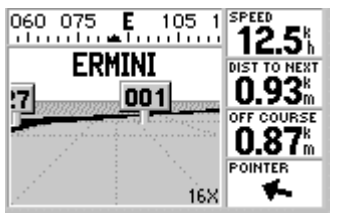

La modalità di visualizzazione Autostrada, se si viaggia su asfalto o comunque in orizzonti aperti, ad esempio in mare, è da preferire. Viceversa, se si viaggia fuoristrada o comunque in zone impervie, conviene tenere la versione bussola. Ma alla fine questa è una questione di gusti.

I consigli che posso dare sono comunque di lasciare comunque visibili solo i campi strettamente indispensabili nella pagina della rotta attiva.

Per la visualizzazione Autostrada: velocità, distanza al prossimo Wpt, Off Course, e soprattutto il Pointer. Esaminiamo questi campi di visualizzazione:

- velocità: è utile conoscerla, sempre

- distanza al prossimo Wpt: fondamentale, se non volete cannare qualche bivio e per rendersi conto di come procedete

- Off Course: indica di quanto vi siete allontanati dalla retta che unisce il Wpt davanti a voi e quello che avete alle spalle, è importante saperlo quando state viaggiando in terreni impervi. Se il valore aumenta troppo, magari state uscendo di rotta

- Pointer: una piccola freccetta che vi dice in che direzione si trova il prossimo Wpt. E' utilissima quando, a causa della conformazione del terreno, vi trovate a fare dei tornanti di 180° e il Wpt di destinazione esce dallo schermo del plotter: grazie a questa freccetta si riesce lo stesso ad orizzontarsi. Questo è un concetto difficile da spiegare a parole, bisogna vederlo per capire.

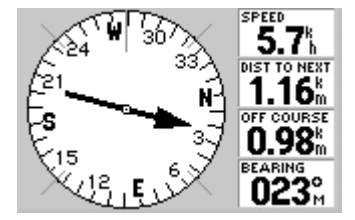

Nella modalità bussola, i campi che consiglio sono uguali, tranne l'ultimo. Solitamente uso il Bearing, ovvero l'angolo in gradi tra il Nord e il Wpt di destinazione, in quanto in questo tipo di visualizzazione è inutile avere un pointer, visto che c'è già la bussola che mi dice da che parte è il prossimo Wpt.

Può capitare, nel corso della navigazione, di doversi allontanare anche di parecchio dalla rotta, per poi magari saltando un Waypoint, vuoi per una

deviazione volontaria o dettata da cause di forza maggiore, ad esempio ostacoli non superabili. A questo

punto, succede un casino: il GPS continua a dirigervi verso il Wpt che avete saltato, non riconoscendo il salto al Leg successivo. Per riallacciarsi alla rotta, andate nella pagina della rotta attiva, premete Menu, e selezionate l'opzione Re-evaluate. In questo modo, indicate al GPS di trovare il prossimo Wpt più vicino nella rotta attuale, in modo da reimmettervi nella rotta stessa. Bella dritta, eh? Potenza dei Garmin!!!

Questo è possibile perché le rotte sono strutturate in segmenti (Legs), ed ogni segmento può essere trattato in maniera indipendente dagli altri.

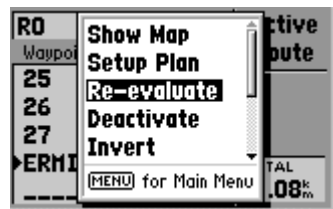

Esiste un'altra maniera di navigare, ed è quella di seguire una traccia. E' un sistema per esperti, oppure per piloti di Rally con grande dimestichezza al Road-Book, in quanto bisogna viaggiare con un occhio allo schermo del plotter, mentre si deve anche guidare. Naturalmente, in macchina ci si può far aiutare dal passeggero che ci può segnalare in anticipo le svolte. Inutile dire che dovrete visualizzare la schermata del plotter, preferibilmente alla massima risoluzione, senza alcun campo aggiuntivo, come nell'esempio qui

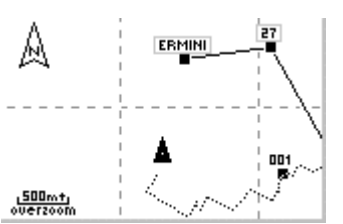

a destra. Ma è un sistema che sconsiglio, perchè troppo pericoloso se si è da soli e molto difficile comunque anche se si è in due, per la coordinazione che richiede tra il navigatore ed il pilota.

# <span id="page-18-0"></span>**Alcuni considerazioni di topografia (ovvero come usare la carta)**

Come ho già detto, il GPS non serve a molto senza una carta topografica di riferimento, su cui riportare la nostra posizione. Certo, nei nuovi modelli è presente un database con le carte mondiali, ma i produttori stessi, la Garmin ed altri, avvertono di usare tali "cartine digitali" solo come riferimento grossolano. Poiché la precisione è abbastanza approssimativa, e soprattutto la definizione e la ricchezza di particolari sono veramente " a grandi linee", generalmente limitata alle città alle strade importanti ed alle autostrade, fiumi, laghi, mari e ferrovie. Questo tipo di cartografia risulta utile solo se volete andare a trovare un amico a Vattelappesca di Sotto, e non sapete la strada… Inoltre, nelle zone che più ci interessano, l'Africa, le strade generalmente non ci sono, e per cui anche il più dettagliato GPS cartografico mostrerà, ad esempio in Niger come anche nel sud della Tunisia, un desolante schermo vuoto…

Per cui devo obbligatoriamente parlare un poco di come eseguire alcune operazioni sulla carta: come fare il punto, orientare la carta, e ricavare un azimuth. Vi sarà utile se non potete o non volete usare un PC per visualizzare la carta.

Niente paura, ce la potete fare, non è la fine del mondo…

## *Come orientare la carta*

Per prima cosa bisogna sapere che le carte devono essere orientate prima di poter essere usate come riferimento nel territorio. Tutte le carte sono orientate a Nord, ovvero hanno il lato superiore rivolto verso il Polo Nord e l'inferiore verso il Sud, per cui avrete Est a destra e Ovest a sinistra. Per potere correttamente usare una carta, qualsiasi essa sia, bisogna pertanto orientarla correttamente, usando una bussola. Il GPS non ci aiuta in questa

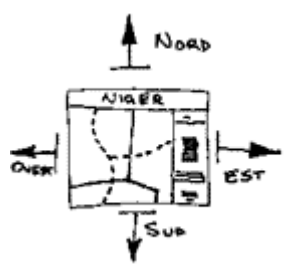

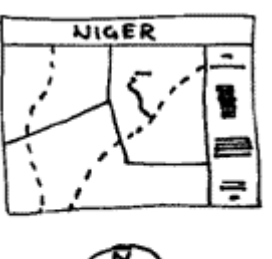

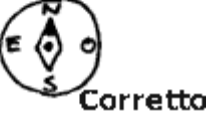

operazione, a meno che non ci si stia muovendo in linea retta perché, come abbiamo già detto, se siamo fermi la lettura della "bussola" dello strumento è inaffidabile. Aprite allora la carta, appoggiateci sopra la vostra fida bussola, e orientate il lato superiore in direzione dell'ago (ovviamente lontano dalla macchina o dalla moto, che alterano i campi magnetici). A questo punto avrete la carta correttamente orientata e utilizzabile per prendere e riportare correttamente

rilevamenti, avendo un riscontro immediato con il territorio: quello che sulla cartina sarà alla vostra destra sarà alla vostra destra anche nella realtà, e così via. Avere la carta orientata correttamente è il solo modo per capire dove andare, ad esempio in un bivio, sapendo con certezza da che parte girare.

Prendete il vostro Tuttocittà, e vedrete che capite subito cosa sto cercando di dire: se non orientate correttamente le tavole, anche quella del vostro quartiere, diventa difficilissimo spiegare a qualcuno come andare dal punto A al punto B, indicando le svolte e gli incroci.

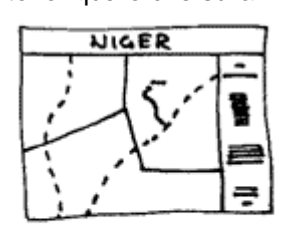

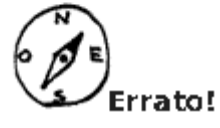

## *Come settare il vostro GPS*

A questo punto vorrete sapere dove siete, altra cosa discretamente importante…per cui accendete il GPS e, mentre questo fa il suo bravo fix (il punto) aprite la carta del luogo in cui siete ed orientatela con la bussola. Osservatela bene: lungo un lato troverete sicuramente la legenda con i segni convenzionali, il quadro

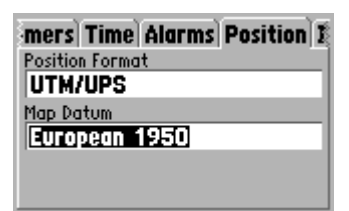

d'insieme e i dati caratteristici della carta: sono questi ultimi che ci interessano, in particolare il formato della posizione (position format) ed i dati della proiezione della carta (map datum). Il formato della posizione è il parametro che viene usato per rappresentare la longitudine e la latitudine, ed il Sistema UTM (proiezione Universale Traversa di Mercatore) è lo standard mondiale per la rappresentazione delle carte topografiche insieme al classico gradi/minuti/secondi. Il formato dei dati della carta invece è una cosa un po' più difficile da comprendere: la proiezione della superficie intera del pianeta è per

forza di cose troppo approssimativa per le piccole distanze, in quanto la forma della Terra assomiglia più ad una patata che alla sfera schiacciata che ci fanno sempre vedere, per cui si usano dei dati più particolari per

<span id="page-19-0"></span>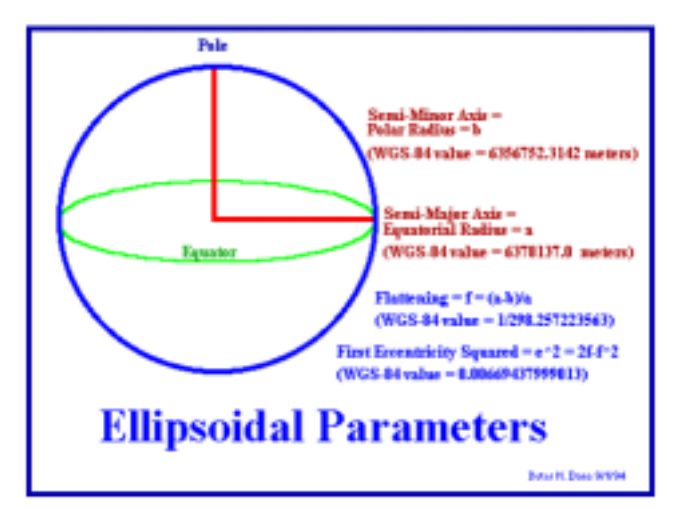

le piccole porzioni di territorio, ed in Europa lo standard è appunto quello riferito al formato Europa1950. Ricordate che questi formati sono sempre riportati sul margine della carta che intendete utilizzare, e che se cambiate carta dovrete controllarli per essere sicuri. In Italia l'IGM usa appunto il sistema UTM con i dati Europa1950. Come riferimento (default), tutte le unità GPS usano il WGS84 (World Geografic Standard 1984) per il formato dei dati. Questo è un formato particolare, l'unico usato come standard mondiale ed è, inoltre, l'unico formato possibile per i GPS Garmin quando si interfaccia il GPS ad un PC per scaricare o caricare dati. Spetterà poi al programma di interfaccia scelto tradurli per utilizzarli nella navigazione e convertirli di volta in volta nei dati della cartina che si sta

visualizzando a video. Purtroppo non si possono produrre carte topografiche ad una scala elevata con questo Datum…

Rileggetevi bene queste righe, altrimenti combinate qualche casino, e nel dubbio lasciate il settaggio su "WGS84". L'errore sarà comunque minore che con altri tipi di dati.

Qui a destra trovate una immagine che descrive le differenze di posizione tra i vari map datum.

 Controllate (anche sul manuale) se i dati della proiezione della carta sono presenti anche sul GPS. Controllate con attenzione, sono circa 150. Se non li trovate, siete nei guai e potete provare a contattare qualcuno dei "Guru" riportati nella sezione dei links…oppure anche me! Potrebbe anche darsi che la carta da voi scelta sia impossibile da usare con il GPS.

Se volete levarvi la soddisfazione, annotatevi la posizione che il terminale mostra prima e poi subito dopo aver inserito i Map Datum corretti, e

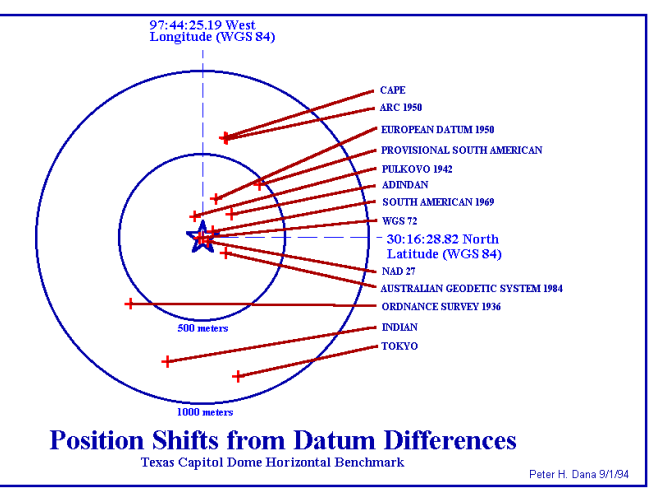

controllate l'errore che avevate…il terminale si aggiorna in tempo reale.

Dobbiamo immettere anche il formato dei dati del reticolato, ma questo è abbastanza facile ed ovvio: a lato carta, così come i map datum, trovate anche specificato il formato del reticolato, che in genere è specificato solo se usa i dati UTM (proiezione Universale Traversa di Mercatore).

E' un po' uno standard anche questo per le carte topografiche ad alta scala, perché consente di rendere molto bene le piccole porzioni di territorio con un reticolato chilometrico molto fedele.

Il reticolato espresso in gradi, invece, si riconosce perché i numeri stampati a lato carta sono evidentemente dei gradi, bisogna solo capire se si tratta di gradi/minuti/secondi oppure di gradi/centesimi di grado. In quest'ultimo caso chiaramente avremo tre numeri decimali invece di due sessagesimali. Generalmente non è specificato a bordo carta ma, ripeto, è facile capire il formato giusto. E poi potete fare delle prove…

## *Come riportare la posizione sulla carta*

Ci siamo: nella pagina di posizione del GPS troverete la vostra, di posizione, pronta per essere riportata sulla carta. Ecco come si fa. Vi appariranno due gruppi di cifre, ad esempio

> N 41°56'49.6'' E012°34'23.3''

La prima riga identifica la coordinata verticale, o parallelo o ancora latitudine, mentre la seconda riga descrive la coordinata orizzontale, la longitudine o meridiano. Il riferimento, lo zero, è chiaramente l'equatore per i paralleli e il meridiano di Greenwich per la longitudine, e le cifre indicano (in gradi, ovviamente) l'angolo relativo.

Se invece usate il reticolato UTM, vi apparirà qualcosa come

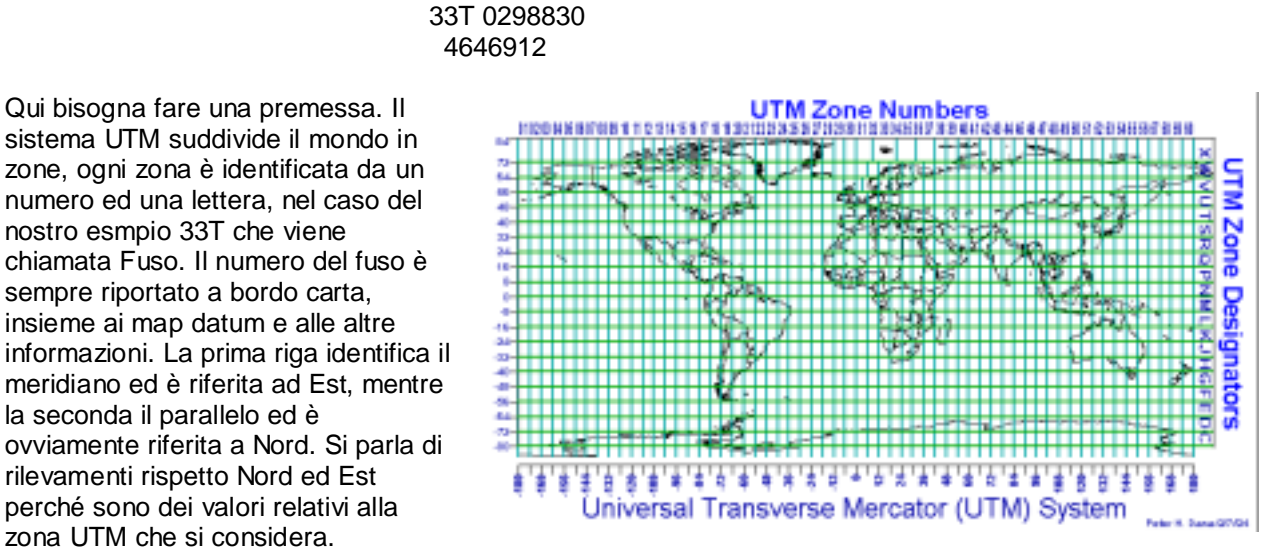

Diversamente, usando altre proiezioni che abbracciano l'intero globo, dobbiamo necessariamente dare un orientamento ai valori in gradi: nel nostro emisfero e fino al meridiano 180° abbiamo un orientamento Nord ed Est perché siamo sopra l'equatore e ad Est di Greenwich. Se fossimo nell'altro emisfero, sotto l'equatore, parleremmo di rilevamenti Sud/Est, mentre ad esempio in Sud America avremo Sud/Ovest. Chiaro?

Ora vi spiego come riportare la posizione in gradi e minuti, poi pensiamo ad UTM. Allora: trovate il parallelo orizzontale con la cifra 41, poi trovate il meridiano verticale con la cifra 12. Dal parallelo 41 dovete salire verso Nord di 56 primi, cioè quasi un grado. Dal meridiano 12 dovete andare ad Est di 34 primi, poco più di mezzo grado. E' un po' come la battaglia navale che facevate a scuola sottobanco…a questo punto dovreste essere in grado di vedere la vostra posizione sulla carta, o almeno la zona dove siete. Per avere la posizione in maniera ancora più precisa, dovrete usare un coordinatometro, il problema è che non è facile trovarne in commercio per tutte le carte, ma è facile costruirsene uno. A questo indirizzo

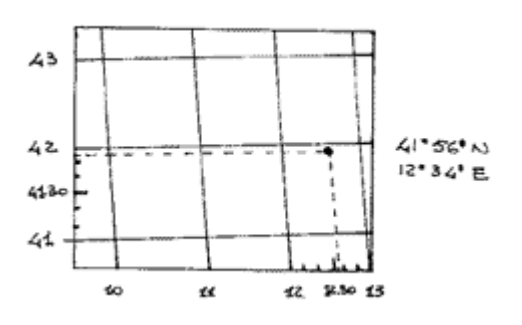

<http://www.maptools.com/>potete scaricare in formato PDF dei coordinatometri che potrete stampare su lucido ed utilizzare per i rilevamenti della posizione.

Se invece la vostra mappa riporta un reticolato UTM, siete grandemente facilitati, in quanto come ho già detto questo reticolato è chilometrico, e per cui le cifre che vedete non sono altro che la distanza in metri rispettivamente dal meridiano centrale del fuso UTM per la prima (con l'aggiunta di una cifra chiamata Falso Est, fissata per convenzione in 500.000, che serve ad evitare i numeri negativi che verrebbero a crearsi nelle posizioni ad Ovest del meridiano centrale del fuso), e dall'equatore per la seconda. Identificate per cui il meridiano che riporta la cifra 29, poi il parallelo che riporta la cifra 464. Prendete una squadra, e tracciate una riga (a matita!) 8 centimetri, 8 millimetri e tre decimi (se ci riuscite) ad Est del meridiano 29 ed a lui

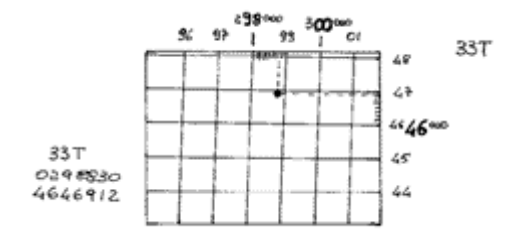

parallela. Poi fate tracciatene un'altra a Nord del parallelo 464, esattamente 6 centimetri, 9 millimetri e dodici centesimi. All'incrocio delle due righe avrete la vostra posizione, al massimo dell'approssimazione possibile. Naturalmente questi settaggi valgono per una carta in scala 1:100.000, in caso di altra scala vanno adeguati. Nelle carta IGM, comunque, è sempre presente un coordinatometro in scala adeguata, purtroppo non utilizzabile per le carte in gradi/minuti/secondi.

Ragazzi, che faticata, sia per me scriverlo che voi per leggervelo…

Nella realtà non è così complicato, la posizione approssimativa si ricava anche solo guardando la mappa ed il GPS, senza righe o squadre. Essenziale, lo ripeto, settare lo strumento in maniera consona alla carta che andate ad usare, altrimenti l'errore può anche essere dell'ordine di qualche chilometro. Fate delle prove con

<span id="page-21-0"></span>una carta in scala 1:25.000 di una zona che conoscete molto bene, così potete sapere dove siete anche solo leggendo la carta, orientatela e fate il fix con il GPS e vedete se è tutto giusto. Dovreste avere una precisione notevole, circa una decina di metri (!). Ora spostatevi (non di molto, qualche centinaio di metri) e riprendete il punto-carta, potrete vedere il track del GPS dal primo punto a dove siete ora, riportarlo sulla carta e ripetere i rilevamenti.

Se avete un errore maggiore, controllate i settaggi del vostro GPS: sicuramente avete confuso qualcosa nell'impostazione dei Map Datum.

## *Come si usa la bussola*

Prima del GPS, si navigava con carta e bussola, e in mare si usava anche il sestante, per fare il punto. Erano tempi eroici, in cui non perdersi era veramente un'arte e la navigazione, parlo di quella sulla terra, non era solo limitata a saper leggere ed usare la bussola e la carta; saper navigare era (e secondo me lo è ancora) una "scienza" che comprendeva il sapersi guardare attorno, il saper tornare sui propri passi anche senza tracce, il comprendere appieno l'orografia del terreno e la sua vegetazione, insomma "entrare" all'interno dell'ambiente che si attraversava, non solo passarci attraverso badando solo alla sgommata in curva o alla tecnica di cambiare le marce. Perdonate questo sproloquio retorico/nostalgico, ma ben serve come preambolo di quello che andiamo a spiegare.

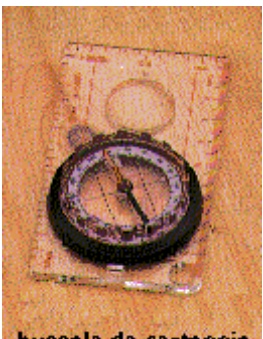

bussola da carteggio

La bussola, questo oggetto oggi quasi erroneamente considerato inutile, ha invece ancora oggi diverse ragioni di coabitare con il GPS. Prima fra tutte, la sua indispensabilità nell'orientamento di una carta: abbiamo visto già che il GPS, quando siamo fermi a fare il punto, non ci aiuta nel trovare il Nord.

Provare per credere...mentre la bussola, una volta stabilizzate le oscillazioni dell'ago, dice sempre la verità, il GPS a volte può dire stupidaggini, a meno che non abbiate uno dei nuovi eTrex Summit con la bussola elettronica.

Due sono i tipi fondamentali di bussola: da carteggio e da puntamento. La differenza è che con le bussole del secondo tipo si possono ricavare gli azimuth, cioè rilevare l'angolo che c'è tra il polo Nord e la linea di direzione verso

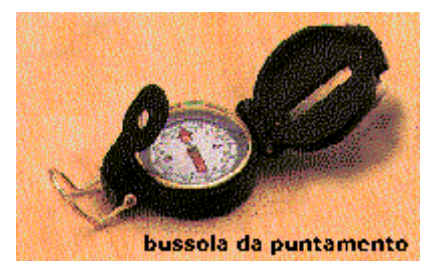

un determinato punto. Le bussole da carteggio, invece, sono solitamente montate su di un supporto di plastica trasparente, che consente di vedere la mappa su cui sono appoggiate, e sono usate spesso anche per rilevare gli azimuth sulla carta al posto del goniometro, di uso più limitato (e complicato...).

Ma alla fine, che cosa ci facciamo con 'sta bussola? Un sacco di cose. Ma siccome questa è una guida all'uso del GPS, fatevi una passeggiata sul Web cercando gli ottimi siti italiani sull'argomento, visto che qui da noi sta sempre più prendendo piede uno sport, l'orientering, che si basa appunto sull'uso di questo "arcaico" strumento. Io mi limito a fare la considerazione che, senza bussola, non si può orientare una carta, e per cui bisogna sempre averla dietro. Potrebbe sempre tornare utile se magari il vostro stupendo GPS si rompesse...

Comunque, per l'uso della bussola spiegato in maniera approfondita, compratevi i due libretti dell'I.G.M. "Uso della carta topografica" di cui parlo nella bibliogafia, rimarrete soddisfatti...

# <span id="page-22-0"></span>**I Map Datum**

In tutti i GPS si trova, nel menu di Setup, l'elenco completo dei Map Datum disponibili. In tutti i Garmin sono oltre cento, ma difficilmente ne userete più di tre o quattro. Abbiamo visto come questi parametri siano sempre riportati a bordo carta, pena l'impossibilità di utilizzo della stessa con il GPS, quanto siano importanti per avere una corretta posizione, e come debbano essere aggiornati quando si cambia la carta attuale con un'altra con dei Datum differenti. Ma cosa si fa quando a bordo carta troviamo dei Map Datum che non sono presenti nel database del nostro terminale? Ci suicidiamo?

Quest'inverno, di ritorno dalla Tunisia, sul traghetto ho incontrato un ragazzo che era stato in Libia ed aveva un GPS III come il mio, usava anche lui le mappe russe, e si era fatto tutto il giro con l'unità settata su WGS84, con un errore (secondo lui) di circa 10 Km!! Grande è stata la sua sorpresa quando gli ho passato i Map Datum "Pulkovo 1942", quelli usati appunto da queste carte, e gli ho fatto vedere come usare la pagina User Datum del suo terminale, poiché GPS III non incorpora questi dati nel suo database e bisogna necessariamente immetterli a mano.

In [questa pagina](http://www.gpscomefare.com/guide/tutorialgps/mapdatum.htm) trovate perciò i Map Datum (o i dati da inserire come User Datum) relativi alle carte più usate in Africa ed in Italia. Se vi servono i parametri di una carta "strana" che non trovate qui, potete provare a contattarmi, vedremo di trovarli, perché questi dati, chiaramente, esistono SEMPRE (altrimenti, come hanno fatto a stampare la carta??).

## *Il settaggio del GPS*

Il manuale Garmin accenna soltanto questa tecnica, per cui seguitemi attentamente nel discorso: dovrete comprendere bene quello che andate a fare, soprattutto perchè non si ha modo di provare l'esattezza delle correzioni inserite finchè non si arriva sul posto (che magari è in Niger...) e non si prende un fix che si possa riportare sulla carta, verificando la precisione delle correzioni inserite. E a quel punto, se avete sbagliato qualcosa e la vostra posizione è palesemente errata, non potete fare altro che rimettere WGS 84 e convivere con l'errore...

## Modelli cartografici (GPS3/3plus/eMap)

1. andate nel menu di SETUP, premendo due volte di seguito il tasto MENU, poi passate alla pagina POSITION, dove selezionerete il campo MAP DATUM (e questo lo dovreste già saper fare...) e premete ENTER: vi apparirà il solito elenco dei Datum. Selezionate USER e premete ENTER

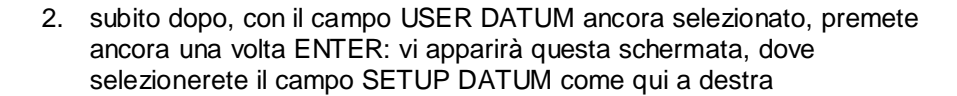

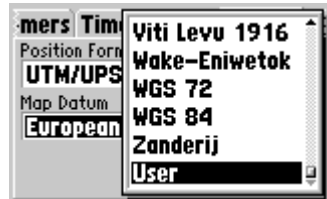

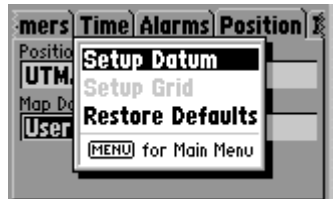

3. vi apparirà questa schermata, dove si devono inserire i fattori di correzione (rispetto allo standard WGS84, come si legge in alto nella schermata): ora, col keypad, selezionate un campo per volta, premete ENTER, e immettete i valori sempre con il keypad, esattamente come si fa per i nomi dei Waypoint. Alla fine, salvate selezionando SAVE e premendo ENTER.

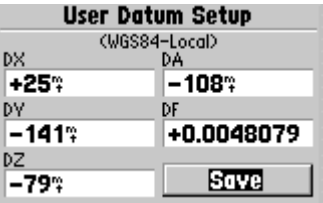

Dovrete immettere i numeri preceduti dal segno + oppure -, perchè si tratta di valori che possono essere positivi o negativi. Quelli di questo esempio sono relativi appunto alle carte russe, li ho provati, e devo dire che sono precisi "a stecca".

## Modelli non cartografici (GPS2/38/ecc.)

In questi modelli l'approccio è leggermente differente:

- 1. andate nella pagina del Menu, selezionate ila voce NAV SETUP e premete ENTER
- 2. selezionate DATUM e premete ENTER. Scrollate la lista dei Map Datum fino a trovare USER (attenzione: non è inserito in ordine alfabetico, ma sta tra la Z e la A) e premete ancora ENTER
- 3. a questo punto potete immettere i valori numerici dei fattori di correzione.

In questo tipo di GPS non bisogna specificare i valori positivi, ma solo quelli eventualmente negativi, infatti non trovate il segno + scorrendo con il keypad.

#### ATTENZIONE:

se usate il GPS in connessione ad un PC con un programma cartografico che mostra la posizione nella carta sullo schermo (es. QuoVadis con i cd delle carte russe), dovete fare attenzione a settare il protocollo di interfaccia (NMEA) del programma con gli stessi Map Datum che state usando sul GPS. Questo perché i terminali Garmin producono l'output della posizione in formato NMEA sempre nello stesso Map Datum che settate nel Setup, per cui se usate uno User Datum, dovrete riportarlo anche nel programma. Questo settaggio non influisce il download dei Waypoints e della Track: i Garmin usano sempre WGS 84 per default. Un'altra cosa: non temete di perdere i settaggi della pagina User Datum: questi rimangono in memoria fino a che non vengono sovrascritti o cancellati, per cui potete usare tranquillamente altri Datum, per poi ritornare ad User Datum con la certezza di ritrovare i vostri dati.

# <span id="page-24-0"></span>**I software per la navigazione, quelli per "parlare" con il GPS ed i cavetti di interfaccia**

L'accoppiata PC-GPS è la combinazione ideale per la navigazione. Il PC consente di dialogare con l'unità,

scaricando e caricando waypoint, rotte e track, mantenendo la memoria sempre sgombra da dati inutili. Inoltre, se avete un notebook, esistono ottimi programmi che visualizzano, in collegamento con il GPS, il punto-carta in tempo reale, con un effetto davvero notevole ed una comodità quasi scandalosa, in confronto al navigare con carta e bussola…

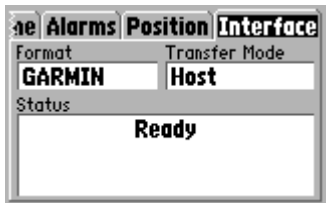

Ma andiamo con ordine: per connettere il GPS al PC vi serve un cavetto, ed i

cavetti Garmin costano uno sproposito. Se sapete usare molto bene il saldatore e vi fidate di voi stessi, nella pagina dei links trovate un indirizzo di un ragazzo canadese che produce un connettore alternativo per quasi tutti i GPS. Vi possono spedire il connettore per il GPS (da montare), oppure se non avete pratica, dei cavi non-Garmin già assemblati che costano la metà. Vi raccomando, in ogni caso, di optare per un cavo di tipo alimentazione/dati, con tre spinotti: uno per il GPS, uno con la seriale per PC, ed il terzo con un connettore bipolare (+/-) che sia impossibile da inserire al contrario (a prova di stupido…): è questo il cavo più utile senz'altro.

Eventualmente potete sempre farvi uno spinotto per l'accendisigari del cruscotto da attaccarci, ma consiglio di connettere ai fili dell'alimentazione dello stereo (oppure dove viene meglio) un collegamento fisso che finisca nel portaoggetti, da tirare fuori quando serve.

Se invece siete in moto, prevedete una linea di alimentazione direttamente connessa alla batteria, in quanto come ho già detto dovrete obbligatoriamente togliere le pile. Inoltre, il GPS senza pile pesa veramente pochissimo, per cui se non fate cose estreme potreste attaccarlo alla moto anche solo con il velcro che trovate nella scatola all'acquisto.

Se la vostra moto non ha la batteria (moto da competizione, ad esempio un bel KTM 250 o una XR 600…) fate attenzione: NON collegate il GPS all'impianto elettrico senza aggiungere un regolatore/stabilizzatore di tensione. Non sareste il primo che "brucia" il suo bel GPS per un picco di corrente…A questo indirizzo <http://vancouver-webpages.com/peter/vreg.pdf>trovate un disegno che illustra due tipi di regolatori di tensione, ambedue adatti ad essere usati su tutta la gamma Garmin (…serve un po' di pratica per il cablaggio ed il montaggio, fatevi aiutare dall'amico che pasticcia con fili e transistor, che sicuramente ne avrete uno…). Meglio ancora, ricavate un posto per una batteria al NiCd di quelle che si usano per gli antifurti degli appartamenti, da 12Volts 4oppure 5 Ampere, le trovate al negozio di elettronica e costano poche decine di migliaia di lire. Sono piccole, non pesano molto, ed hanno il solo svantaggio di dover essere ricaricate una volta ogni tanto. Io sto usando con ottimi risultati la batteria dell'Honda SH 50, e la carico ogni due o tre mesi.

## *I protocolli di comunicazione*

Esattamente come per comunicare con il modem si usa un protocollo, in questo caso il PPP ed il TCP/IP, anche il GPS usa alcuni protocolli per dialogare con gli apparati che vi possono essere connessi. I GPS Garmin usano svariati protocolli a seconda della periferica che gli viene connessa:

- GARMIN oppure GARMIN/GARMIN è il protocollo usato per trasferire dati da/verso un PC oppure da/verso un altro GPS Garmin. È presente in tutti i GPS prodotti da Garmin. Anche se è possibile settare la velocità di trasmissione, in genere si usa 9600 Baud. I dati trasmessi in questo formato possono usare esclusivamente il Map Datum WGS84, in quanto tutti i GPS Garmin usano esclusivamente questo formato per il download/upload. Spetta poi al programma nel PC effettuare le eventuali trasformazioni.

- NMEA (National Marine Electronics Association) viene usato quando serve un output di tipo PVT (position, velocity, time), ovvero un continuo aggiornamento di questi tre valori, ad esempio per effettuare navigazione in tempo reale oppure per un pilota automatico. Usando questo protocollo si possono interfacciare i GPS Garmin a quelli di altre marche. E' uno standard mondiale, ed usa la velocità di trasmissione fissata a 4800 Baud. Attenzione: quando usate questo protocollo il GPS invia i dati nel Map Datum in cui è stato settato nella pagina del setup. Se nella navigazione in tempo reale riscontrate un errore di posizione costante ed uniforme, probabilmente vi siete confusi nel fornire al programma i Map Datum corretti. Per poter effettuare correttamente questo tipo di navigazione è necessario che i Map Datum del

<span id="page-25-0"></span>GPS e del protocollo di interfaccia del programma corrispondano a quelli della carta usata come sfondo di navigazione nel programma stesso.

- RTCM è un protocollo proprietario Garmin e serve esclusivamente ad interfacciare il terminale con un ricevitore differenziale DGPS. Qui il discorso sarebbe lungo ed uscirebbe dallo scopo di queste note. Per maggiori informazioni leggete il vostro manuale e le risorse Web della pagina dei links.

La porta di comunicazione del GPS viene usata anche per aggiornare il software del terminale. Sul sito della Garmin trovate tutte le indicazioni in proposito ed i files da scaricare, che sono gratuiti.

Ed ora veniamo ai software, ce n'è di due tipi fondamentali: quelli cartografici e quelli che non usano cartografia per visualizzare i dati a video.

I programmi cartografici a loro volta possono essere suddivisi in due categorie, quelli che usano cartografia vettoriale georeferenziata e quelli che sfruttano un file grafico (.bmp, .gif, .tif, ecc.) ottenuto tramite la scansione di una carta e poi opportunamente "calibrato" per essere usato nel programma come sfondo della navigazione. La "calibrazione" di un file grafico è un processo abbastanza semplice:

- ogni programma ha un comando per aprire al suo interno i file da calibrare, che sono dei file di immagine creati con uno scanner ed hanno le solite estensioni grafiche (.bmp, .tif, .gif, .jpg eccetera)
- innanzitutto bisogna immettere i Map Datum ed il formato della posizione (gg/mm/ss, gg/mmm, UTM ecc.) della carta che abbiamo scansionato
- poi si fa click col mouse su una intersezione dei meridiani e paralleli del reticolato della mappa, inserendo i valori corretti di lat/lon Si replica questa operazione per gli altri punti di calibrazione, alcuni programmi ne usano due, altri fino ad un massimo di nove
- a questo punto si salva il file di calibrazione ed il gioco è fatto. La calibrazione viene salvata in un file separato che contiene un collegamento al file grafico.

Abbiamo poi quelli che visualizzano i dati del GPS "in bianco", ovvero con solo la griglia dei meridiani e paralleli, alcuni addirittura in scala. Questi files si possono poi stampare su lucido, e sovrapporre alla carta appropriata per visualizzare il percorso.

Tutti i programmi hanno la caratteristica comune di poter scaricare/caricare da e verso il GPS i punti, le tracce e le rotte per salvarli in files che poi possono essere riutilizzati per ricaricare i dati nel GPS in un secondo momento oppure mantenuti in memoria nel PC, scambiati via e-mail eccetera, a meno che non sia specificato espressamente il contrario. Tutti i programmi consentono la creazione di waypoints, rotte e qualcuno anche tracce, che poi si possono caricare nel GPS. Come al solito, se ciò non è possibile lo specifico.

## *Programmi cartografici*

## Ozi Explorer

Il migliore in assoluto, grazie anche alla disponibilità di Des Newman, il suo produttore (…thanx again, Des!…). Supporta la navigazione in tempo reale, gestisce files bmp, png e tif, possiede i driver per dialogare con le unità Garmin, Magellan ed Eagle/Explorer. Gira su Windows 9.x e c'è la versione per Windows CE, per chi ha un palmare. Costa 75 US\$ ed è shareware, inoltre la transazione con carta di credito è su un sito sicuro, l'ho provato personalmente. Per contro è di non facile apprendimento, ma una volta compresa la tecnica, è molto veloce e gratificante lavorarci. Il programma può importare le immagini delle scansioni delle carte e calibrarli per poterli usare per la navigazione. La calibrazione è manuale, ma abbastanza veloce, una volta compreso il sistema.

OziExplorer ha anche una utility di conversione automatica per importare i files di calibrazione dei CD di QuoVadis, di Maptech e delle mappe BSB. Il sito si trova in [www.oziexplorer.com.](http://www.oziexplorer.com/)

## <span id="page-26-0"></span>**GPS<sub>y</sub>**

Molto simile a Ozi Explorer, forse un po' meno configurabile ma ugualmente molto efficace e spettacolare, sicuramente il software migliore per la piattaforma Macintosh. Anche questo shareware, all'indirizzo <www.gpsy.com>con un costo di poche decine di dollari. Se avete un Mac, è la vostra scelta.

## Microsoft Autoroute Express - Europa 2000

Grande database di strade e città in Europa, con il supporto GPS di difficile installazione, ed una accuratezza aleatoria, almeno nel mio caso. Forse il problema è nel driver Microsoft del GPS, molto datato. Supporta solo la navigazione in tempo reale, mentre non è possibile costruire rotte e waypoint da caricare nel GPS o viceversa scaricare dati. Le rotte che si costruiscono (peraltro in maniera automatica) con il programma possono solo essere stampate…e poi portate appresso come riferimento… Meglio usarlo per pianificare viaggi. Costa circa centomila lire e lo trovate in libreria.

## Microsoft Map Point 2001

Molto simile ad Autoroute Express, può essere interfacciato con dei files di database di Access o ancora dei fogli elettronici di Excel, per georeferenziare ad esempio i clienti di un'attività commerciale oppure per creare dei report basati sulla localizzazione geografica dei dati di database. E' il primo tentativo di portare la tecnica GIS (Geografic Information Service) nei PC desktop per essere usata tutti i giorni. Poco utile per la navigazione (come Autoroute, supporta solo la navigazione in tempo reale), ha lo stesso tipo di supporto GPS di Autoroute Express ed una cartografia vettoriale forse migliore, ma non supporta la creazione di rotte da caricare nel GPS e viceversa scaricare punti. Contiene inoltre indirizzi e telefoni di centinaia di Hotel, ristoranti, impianti di sci, e moltissimo altro. Molto utile per un professionista che ha bisogno di muoversi nel territorio, copre tutta l'Europa e la Russia Europea (seppure con un dettaglio minore), con uno zoom che arriva fino ad 1 chilometro. Sta iniziando la commercializzazione in Italia in questo periodo.

## Quo Vadis

L'approccio qui è differente: nel programma gira un potente database per la gestione delle località e delle carte, veramente molto comodo. L'apprendimento della configurazione e della gestione dei punti e delle rotte, invece, è forse più ostico ancora che di Ozi Explorer. Altra caratteristica importante è quella di poter importare le mappe, già calibrate, dai CD che la stessa Quo Vadis produce, e che coprono tutta l'Africa da Tunisi a Capetown con una ottima risoluzione, anche se le mappe sono vecchie di alcuni anni. Attualmente sono prodotti anche altri cd, con tutta la Germania, l'Austria e la Svizzera in scala 1:50.000 (alcune sezioni anche ad 1:10.000). Touratech (questo è il nome della società che produce il software) distribuisce anche i cd delle mappe BSB del Canada, Germania, Mondo e Svizzera.

Due punti contrari: le mappe sui cd sono in cirillico (solo quelle africane), essendo prodotte da una società sovietica, e anche il prezzo, sia del programma che dei cd, è decisamente elevato. Consultate il link al sito del produttore che trovate in [Sahara El Kebira](http://www.sahara.it/) per avere un prezzo agevolato. Comunque l'impressione che si ha è che, mentre Ozi sembra scritto da un programmatore appassionato di 4x4, Quo Vadis pare scritto da un programmatore appassionato di database… I cd con le mappe possono essere anche usati con Ozi Explorer, che incorpora una utility di importazione automatica. Il sistema operativo richiesto è Windows 9.x, e gira meglio su una macchina potente, almeno Pentium II ben dotato di ram.

## Garmin MapSource

La Garmin, per i suoi GPS cartografici, produce una serie di cd che contengono sia l'applicazione che consente di caricare cartografia aggiuntiva nei GPS (il programma Mapsource) sia la cartografia vettoriale vera e propria, limitata alla rete stradale e ferroviaria, ai laghi, fiumi e mari.

La cartografia ha un livello di dettaglio impressionante ma a volte sconcertante: con la serie Metroguide si arriva ai numeri civici (!) delle strade nelle grandi città, mentre alcune piccole cittadine, peraltro di grande interesse turistico, riportano solo la strada statale che le attraversa. Inoltre, una volta caricata, questa cartografia contiene anche tutta una serie di informazioni aggiuntive che vengono visualizzate nel GPS. Mentre la serie Metroguide ha un dettaglio stradale maggiore a livello delle città, la serie Road&Recreations

<span id="page-27-0"></span>ha un livello cartografico simile, ma riporta informazioni su alberghi, ristoranti, autonoleggi, parcheggi ed altro.

Il prodotto è chiuso, non è possibile fornire al programma delle scansioni di mappe per spedirle al terminale GPS né estrarre le mappe dal programma, ed il prezzo di ogni cd viaggia nell'ordine di qualche centomila, ma **è l'unico programma, ad oggi, che consente l'aggiornamento delle mappe di un GPS Garmin**. L'impressione generale è che sia un programma "a prova di stupido", con la possibilità di creare rotte, marcare punti e poi riversare il tutto sul GPS così come l'inverso, anche se in maniera relativamente limitata e poco configurabile. Anche l'interfaccia grafica non è molto accattivante, ma funziona. E bene! L'URL del sito ufficiale Garmin, manco a dirlo, è [www.garmin.com,](www.garmin.com) dove si trovano anche gli eventuali upgrade del programma, che sono gratuiti. I cd invece costano cari...

## GPS Trackmaker

Un programma gratuito (freeware) che pone come condizioni nella licenza d'uso, fra l'altro, il non gettare mozziconi di sigaretta dai finestrini dell'auto e l'avere una mente aperte alla natura ed al suo rispetto… Amenità a parte, il programma è scritto da un brasiliano ed è disponibile in inglese, spagnolo e portoghese. Usa carte scansionate, come OziExplorer o QuoVadis, ma il problema è che ha solo due punti di calibrazione, e basta che la mappa abbia il reticolato poco meno che perfetto per falsare tutto il processo di calibrazione. Io ancora non sono riuscito a calibrare una mappa in maniera soddisfacente, e non si può dire che non ci abbia provato,…mi sono anche letto tutto l'Help file!

In ogni caso, è un programma molto facile da comprendere, non supporta la navigazione in tempo reale ma comunque carica e scarica punti e rotte molto agevolmente e velocemente da e verso il GPS. E infine è gratuito, lo potete scaricare dal sito <http://www.geocities.com/Baja/Canyon/5201/port/index1.htm>

## **Gartrip**

Supporta una funzione di visualizzazione delle scansioni delle mappe, ma la procedura di calibrazione è basata su due soli punti (contro i nove di Ozi Explorer) ed è abbastanza complicata da eseguire. Rimane comunque un ottimo programma per il download dal GPS, la gestione dei punti e la creazione di rotte in maniera molto semplice. E' semplice, economico, poco avido di risorse di sistema e gira con Windows 9.x. Può stampare nella scala che si preferisce, funzione molto comoda, ed esporta i files in molti formati, compatibili con altri programmi. Ha una funzione che, da sola, vale il prezzo che lo pagate, in quanto è disponibile solo per gli utenti registrati: trasforma il track in diverse rotte da venti punti (il massimo per un Garmin comune) e la carica sul GPS in maniera automatica…niente male! Il sito lo trovate a [www.gartrip.de](http://www.gartrip.de/) Come ultima chicca, il programma può sincronizzare l'orologio del PC con quello del GPS.

Tutti questi programmi menzionati sopra hanno bisogno di macchine discrete per poter girare degnamente, diciamo che serve almeno un Pentium 200 con 64 Mb di ram, mentre per Mac vanno bene tutte le macchine Power PC con almeno 64 Mb di ram. Un monitor 17" aiuta grandemente. Per quanto riguarda i notebook, possono essere usate anche delle macchine poco potenti come i 486DX100, a patto di mantenere bassa la dimensione dei files delle scansioni delle carte, altrimenti i tempi di refresh del video si allungano troppo. E' comunque indispensabile un display ad almeno 256 colori. Con il mio Extensa 355, un P150MMX con 48 Mb di RAM, non ho problemi a navigare in tempo reale con OziExplorer e le scansioni delle mappe. L'unico rallentamento si ha quando esco da una carta ed il programma deve caricarsi la successiva, e sto parlando di files da alcuni Mb di dimensione.

## *Altri programmi*

.

## <span id="page-28-0"></span>Waypoint+

E' un software veramente essenziale, con una finestra piccola ma è efficace per caricare/scaricare i punti da un vecchio PC 486 con poca ram e per visualizzarli su una mappa bianca. Un po' laboriosa l'installazione, ma alla fine ci si riesce. Molto diffuso, questo programma può salvare in molti formati differenti, per cui vale la pena comunque installarlo anche solo per fargli fare le conversioni. E' gratuito e lo scaricate da <http://www.tapr.org/~kh2z/Waypoint/>

## Garmin PCX5

Il software originale Garmin, garantito e certificato dalla Garmin stessa per tutti i suoi GPS, disponibile in varie versioni a seconda del terminale che deve esserci connesso. Costo elevato e funzionalità simili a quelle di Gartrip e di Waypoint+ me ne fanno sconsigliare l'acquisto, anche se qualche anno fa era l'unica soluzione per "parlare" con un GPS Garmin. Attualmente non è più in produzione.

## G7To

E' un programma freeware che gira in una finestra DOS, senza alcuna interfaccia utente, ma possiede alcune caratteristiche uniche. Viene configurato con gli switch dalla riga di comando "Esegui…", ed è uno dei pochi programmi che consentono di eseguire lo screenshot dello schermo di un GPS Garmin, ma solo dal GPS3 in poi. Se volete provare l'ebbrezza di una interfaccia a caratteri, è quello che fa per voi… Lo scaricate da questo URL: <http://members.home.net/crh24/gps/g7towin/g7towin.htm>

Oltre a questi software, ve ne sono molti altri di carattere commerciale, con costi e prestazioni ovviamente superiori, di cui potrete trovare traccia nei links dei siti raccomandati. Ma si tratta di software dedicati a funzioni particolari, ad esempio per i viaggi turistici su strada oppure per uso nautico, dedicati alle regate, oppure ancora per controllare i percorsi delle macchine a noleggio eccetera. La maggioranza delle persone che ho conosciuto nella mia esperienza con il GPS, comunque, usa praticamente tutti questi programmi scegliendo quello che, secondo le esigenze del momento, gli offre le caratteristiche più adatte.

L'impressione finale è che, se avete uno scanner (anche non eccelso) e le carte della zona dove volete viaggiare, Ozi Explorer sia difficile da battere. Non credete a chi vi dice che non è un prodotto valido, evidentemente non ha capito come si usa...

Se invece avete un sacco di soldi da spendere, QuoVadis con i suoi CD è la vostra scelta, ma solo per quanto riguarda le zone coperte dalla sua cartografia su cd, e comunque ricordatevi che le carte su cd sono scomode da consultare, prima o poi dovrete stamparle da voi (...e guardate che costa!...) e soprattutto che quelle africane sono in russo, mica facile da capire...!

Per dovere di cronaca, anche se andiamo un poco fuori campo, segnalo che la Tele-Info commercializza un ottimo prodotto, GID Route 99, un database grafico della cartografia europea veramente valido per pianificare viaggi, assolutamente superiore a Microsoft Autoruote. Pensate che le strade delle città hanno anche i sensi unici! Peccato non abbia il supporto GPS...anche perché costa solo 80.000 lire e si trova in libreria! Il prodotto con supporto per il GPS, Gid Route Professional, costa invece circa una milionata…maggiori informazioni le trovate a <http://www.teleinfo.de/deutsch/produkte/gidpro.html> sfortunatamente solo in tedesco.

## *I navigatori per automobile*

Un discorso a parte riguarda le unità integrate che sono diventate di moda come optional delle auto da turismo top di gamma di BMW, Mercedes, Lancia ecc.

Questi terminali sfruttano in genere l'hardware della Alpine (sì, proprio quella dei car stereo, che commercializza il sistema anche col suo marchio, ad un costo di alcuni milioni) o, ultimamente, della Magneti Marelli oppure ancora della Clarion, ed hanno una cartografia integrata fornita in genere dalla Tele-Info e personalizzata di volta in volta per la casa committente. Ora, questi prodotti sembrano in genere molto più precisi di qualsiasi terminale GPS, sia Garmin che di altre marche, in quanto possiedono una "correzione"

software che "forza" automaticamente la posizione e la inserisce al centro della carreggiata che si sta percorrendo. In realtà, questi terminali hanno lo stesso grado di precisione di qualsiasi GPS, e la maggiore precisione deriva solo da questa correzione indotta, che peraltro funziona solo nel database delle strade inserito nel terminale. Come si esce dal database, ci si ritrova nel "limbo", anche se magari siamo su una strada secondaria perfettamente asfaltata.

Ultimamente, dopo l'eliminazione dell'errore indotto da parte degli USA, si stanno moltiplicando le offerte di prodotti basati sulla tecnologia GPS da parte dei costruttori di automobili, che non aspettavano altro.

## Route Planner di Magneti Marelli

Viene commercializzato in due versioni: come sistema completo e come programma per PC portatili. Nella versione completa, il prodotto è costituito da un lettore di cd-rom e relativi cd, un sensore GPS, una unità con microprocessore ed un monitor da 4" a matrice attiva. La versione per notebook, invece, si compone del solo sensore e dei cd con l'applicazione e le mappe. Il programma è perfettamente compatibile con Windows 9.x, per cui si può installare anche sul desktop che si ha in casa, per preparare con calma l'itinerario. Anche questo programma è un sistema chiuso e non può comunicare ad altri GPS i dati. Il sito Web lo trovate all'URL <www.distrel.it>

## Citroën

La Citroën ha presentato al Salone di Ginevra 2000 la Xsara Windows CE, la prima vettura al mondo marchiata Windows, ed anche al prima al mondo dotata di serie di un sistema integrato GSM su base WindowsCE per la navigazione e la gestione della posta elettronica, andate al sito Citroën per i dettagli, all'URL <www.citroen.com>

## Clarion AutoPC

Propone un sistema integrato piuttosto completo: oltre a radio e lettore di cd (non solo audio-cd ma anche cd-rom), integra il GSM, il GPS, un sistema di riconoscimento vocale per non staccare le mani dal volante, lo schermo Tft a 8 colori da 255 x 50 pixel. Il tutto gestito da un processore Hitachi Sh3 in ambiente operativo WindowsCE, che garantisce anche la gestione della posta elettronica e tutte le funzioni normalmente presenti in un palmare.

Altre case automobilistiche sono interessate al sistema GPS, come General Motors, Fiat con la Punto, Alfa Romeo con la 166. Vi rimando ai loro siti per avere maggiori dettagli. Tutte queste applicazioni e prodotti sono, in ogni caso, dedicati all'utilizzo esclusivo nella rete stradale, dove saranno pure di grande aiuto, ma di fatto ne limitano l'uso alle auto da turismo. Io (noi…) andiamo dove strade non ce ne sono.

## <span id="page-30-0"></span>**Varie ed eventuali**

Ci sarebbero ancora tantissime cose da dire, ma solo l'esperienza potrà aiutarvi: montatevi il GPS in moto, in macchina, portatevelo quando andate a fare una passeggiata,…insomma USATELO! Se non avete la pressione generata da una situazione estrema, tipo "persi nell' Akakus di notte e sta per finire la benzina", potrete permettervi di introiare tutto, ricominciare da capo, perdere e ritrovare punti e tutti i casini che vi pare senza conseguenze per voi e per chi dipende da quello scatolotto con l'antenna. Prima di partire per 500 km di dune, quindi, dovrete essere sicuri di avere ben presente quello che state facendo. E' una criminale leggerezza partire, magari a capo di un gruppo che si affida a voi che avete il GPS, per effettuare itinerari in luoghi ad alto rischio di perdita dell'orientamento senza avere una perfetta padronanza dello strumento e delle tecniche ad esso correlate. Inoltre, come tutti gli strumenti elettronici, il GPS si può anche rompere e può essere rubato, per cui è buona norma, quando si va a fare dei percorsi di una certa "pericolosità" in luoghi deserti, avere una unità di scorta, magari un po' vecchia, ma comunque benedetta se dovesse succedere un problema a quella principale…pensateci…

## *Una storia…*

Su di un sito web USA, qualche tempo fa, è stata pubblicata la storia seguente: un ragazzo si compra un GPS, chiama altri amici ed insieme vanno a fare un week-end sulle Montagne Rocciose. Nascondono la macchina con rami e frasche per paura di furti, fanno il punto col famoso tasto "mark" e poi via, a piedi con la tenda ed il sacco a pelo. Si fanno un gran bel giro, si divertono molto, ed il GPS li aiuta moltissimo a ritornare sui loro passi. Tutto questo senza uno straccio di cartina della zona, tanto "abbiamo il GPS!". La domenica sera, fanno un GOTO al waypoint della macchina, il terminale li guida tranquillamente a destinazione, solo che…non c'è la macchina…E' finita che i nostri eroi hanno dovuto passare un'altra notte in tenda, per poi ritrovare la macchina nel tardo pomeriggio del giorno dopo: è successo che, quando il venerdì sera il nostro amico ha marcato il waypoint, lo ha registrato con una certa posizione, ed un certo errore. Quando il GPS lo ha riportato indietro, lo ha condotto alle esatte coordinate che erano state marcate due giorni prima, ma nel frattempo l'errore era cambiato (non è costante nel tempo) e per cui, sommando i due errori, il punto di ritorno si è trovato a circa un centinaio di metri dal primo. Ora, se cento metri nel deserto non sono nulla, in una foresta fitta sono proprio moltissimo…il mascheramento della macchina ha fatto il resto, ed è stato un puro caso che quei giovani non stiano ancora lì a cercare…meditate, gente, meditate…

*Oggi, con l'eliminazione dell'errore indotto (SA), questo probabilmente non sarebbe potuto succedere, e magari i nostri eroi ci avrebbero messo solo una mezz'oretta a ritrovare la loro macchina, ma questo aneddoto comunque insegna che, se fidarsi è bene, non fidarsi è meglio…continuate a meditare, gente, continuate…*

## *In viaggio*

Portarsi dietro il GPS in viaggio è una ottima idea, conosco un paio di amici che lo usano per tornare in Hotel nelle città che non conoscono, tanto per fare un esempio. Bisogna però fare attenzione: non sempre il nostro scatolotto è ben visto. In Europa, negli USA, in Australia e in Sud America non ci sono in genere problemi, salvo vicino alle installazioni militari o roba simile. In Africa, in Cina, in Russia ed in gran parte dell'Asia invece sì, più o meno gravi a seconda della situazione politica e del livello culturale dei funzionari di Polizia. Personalmente, in Tunisia non mi hanno neanche guardato ma credo che in Niger così come in Mongolia i problemi siano ben diversi. Informarsi in ambasciata prima di partire non guasta, alcuni paesi non ammettono l'importazione di simili strumenti e ve lo sequestrerebbero in dogana. Inoltre, mentre il concetto di GPS è difficile da comprendere e ci si espone al rischio di essere passati per spie con la storia dei satelliti, potrete far passare il nostro amico come una "bussola elettronica", concetto molto più facilmente digeribile per chi forse non ne ha mai vista neanche una di metallo, ma comunque ne ha certo sentito parlare. Portatevi sempre dietro la fattura di acquisto (fatevela fare quando lo comprate e fateci mettere il suo numero seriale, è meglio vista la natura dello strumento) ed il manuale di istruzione, sia per vostro riferimento che per prova di cosa effettivamente sia lo strumento.

Diverso il discorso per quanto riguarda il PC: penso che se vi trovano un notebook in Chad, siete bell'e fritti, e ci vorrà l'intervento dell'ambasciata per farvi tornare a casa…In Tunisia ho trovato un doganiere che me lo ha fatto accendere, mi ha chiesto di connettermi ad Internet (!) e poi me lo ha scritto sul passaporto. Nessun problema, salvo quello di evitare di farselo rubare. Comunque contattate l'ambasciata prima di partire, solita

copia della fattura (col numero di serie) e insistete per farvelo scrivere sul passaporto in entrata. Così si evitano un sacco di rotture…

# <span id="page-32-0"></span>**Bibliografia**

Nella redazione di questo testo, oltre naturalmente al Web, ho consultato questi libri, che considero indispensabili per un corretto approfondimento della materia:

1.Werner Krumm - GPS Global Positioning System - Mursia 1994 - ISBN88-425-1659-7

Un ottimo testo tecnico per comprendere i rudimenti di GPS, satelliti e navigazione, datato ma sempre attuale nei principi fondamentali

2.E. Cecioni - Uso della carta topografica - Istituto Geografico Militare 1987 - 2 volumi

La bibbia della topografia. Due piccoli volumetti (testo e illustrazioni) per sapere quello che si deve sapere sulla topografia, l'uso della bussola e della carta topografica

3.C.F. Capello - La lettura delle carte topografiche e l'interpretazione del paesaggio - Giappichelli editore 1968 - ISBN88-348-1435-5

Il testo di riferimento per comprendere, leggendo una carta, cosa ci si può aspettare nella conformazione del territorio

# **GPS WEB SITES**

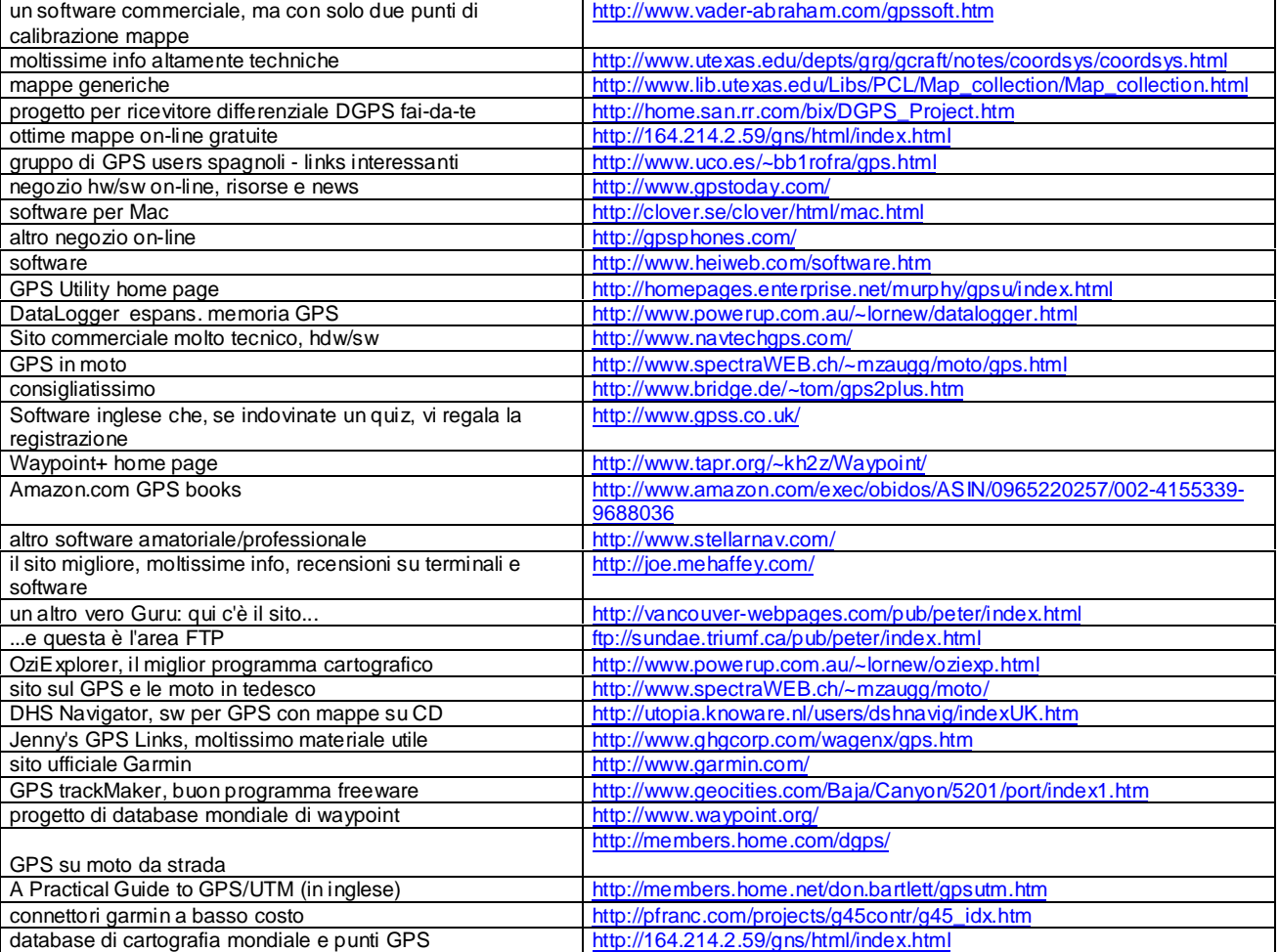